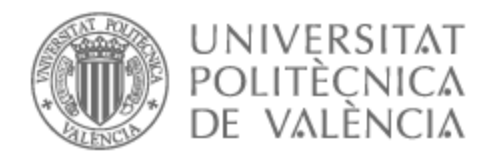

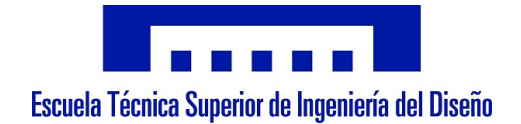

## UNIVERSITAT POLITÈCNICA DE VALÈNCIA

## Escuela Técnica Superior de Ingeniería del Diseño

## Automatización de un útil de prensado del zócalo de un diferencial

Trabajo Fin de Grado

Grado en Ingeniería Electrónica Industrial y Automática

AUTOR/A: Rubio March, Arturo Tutor/a: Blanes Campos, Carlos

Cotutor/a externo: GARCIA BARRES, ALBERT

CURSO ACADÉMICO: 2021/2022

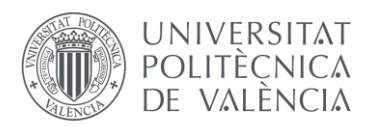

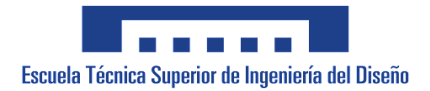

## UNIVERSITAT POLITÈCNICA DE VALÈNCIA

Escuela Técnica Superior de Ingeniería del Diseño

## Automatización de un útil de prensado del zócalo de un diferencial

Trabajo Fin de Grado

Grado en Ingeniería Electrónica Industrial y Automática

AUTOR/A: Rubio March, Arturo Tutor/a: Blanes Campos, Carlos Cotutor/a externo: García Barres, Albert CURSO ACADÉMICO: 2021/2022

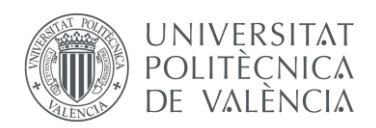

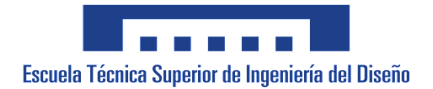

## *Índice*

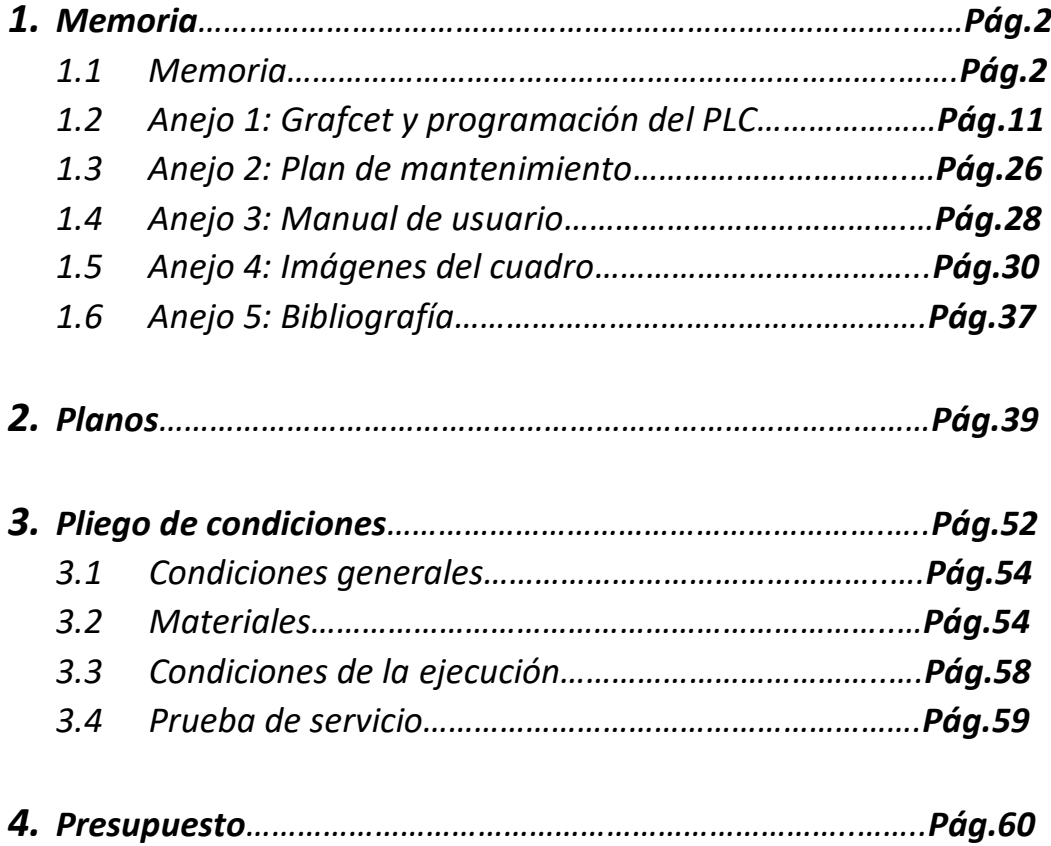

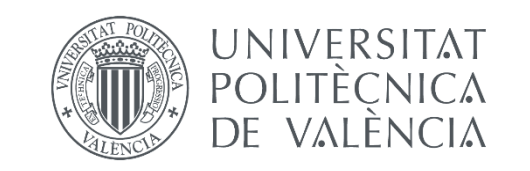

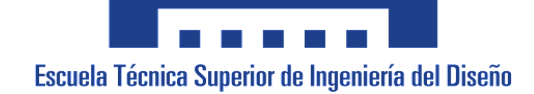

## **Automatización de un útil de prensado del zócalo de un diferencial**

Documento Nº 1: Memoria

AUTOR/A: Rubio March, Arturo Tutor/a: Blanes Campos, Carlos Cotutor/a externo: García Barres, Albert CURSO ACADÉMICO: 2021/2022

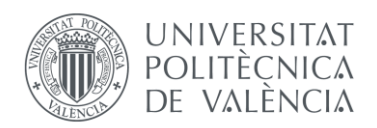

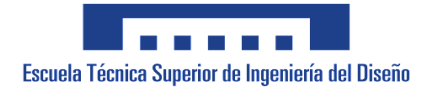

## *Índice:*

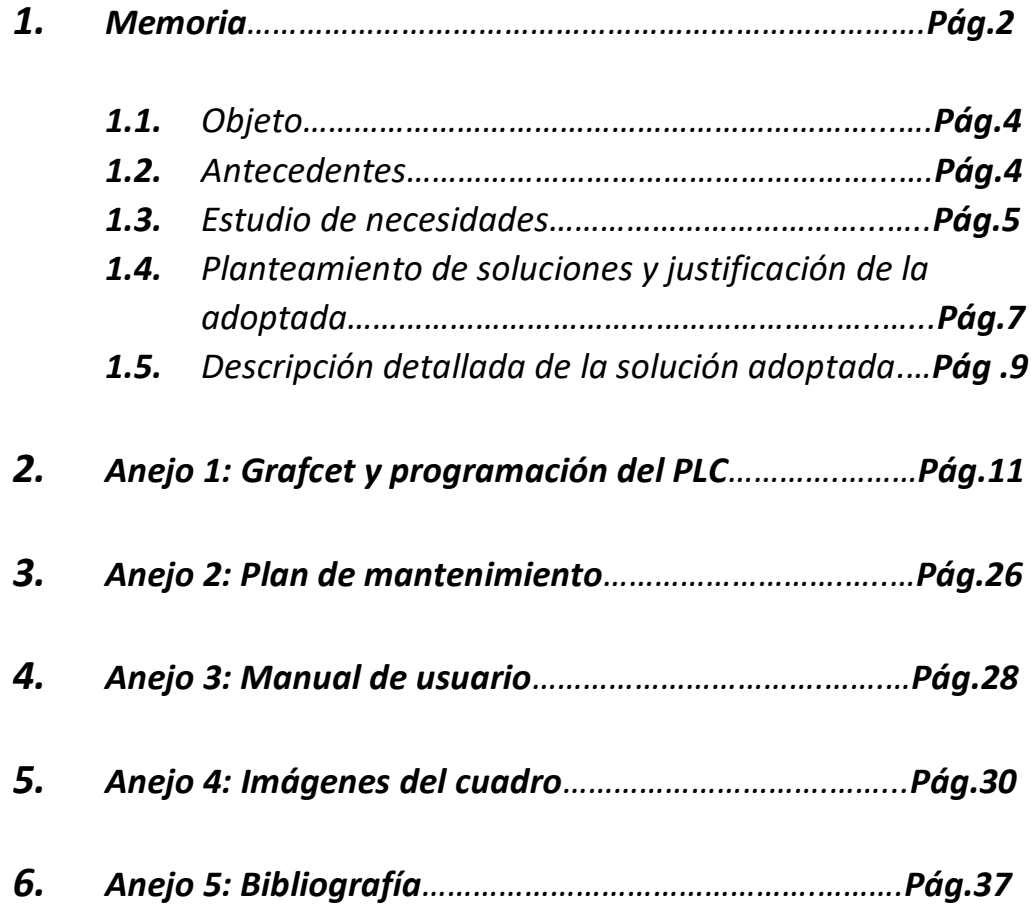

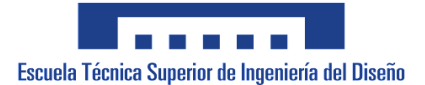

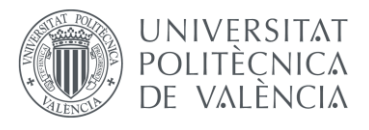

## **1.1 Objeto**

La empresa Iner Tecnología Industrial Aplicada S.L requiere de una instalación eléctrica de baja tensión para hacer funcionar un útil de prensado de zócalos. También será necesario buscar una solución para el funcionamiento de este útil a través de un programa o del uso de lógica cableada.

Quedan fuera de este proyecto la parte mecánica y neumática de la prensa, siendo esta realizada por otras empresas expertas en la materia.

Se redacta el presente proyecto, en cumplimiento de la normativa vigente en materia de Seguridad Industrial y del Reglamento Electrotécnico de Baja Tensión, para la obtención de la autorización para la puesta en servicio de la máquina por parte del Servicio Territorial de Industria de Valencia, y para que sirva de base del cumplimiento de la seguridad de los operarios.

Los datos de la empresa contratante son:

**[Dirección:](https://www.google.com/search?q=iner+tecnolog%C3%ADa+industrial+aplicada,+s.l+meliana+direcci%C3%B3n&ludocid=11981469393192720035&sa=X&ved=2ahUKEwjLgbOIuub4AhUCt6QKHf-EANwQ6BN6BAg_EAI)** C. Manyans, 5, 46133 Meliana, Valencia

**[Teléfono:](https://www.google.com/search?q=iner+tecnolog%C3%ADa+industrial+aplicada,+s.l+meliana+tel%C3%A9fono&ludocid=11981469393192720035&sa=X&ved=2ahUKEwjLgbOIuub4AhUCt6QKHf-EANwQ6BN6BAhAEAI)** [664 63 55 31](https://www.google.com/search?gs_ssp=eJwVxcsJgDAQBUC8CvYQ0LuRaPyUYBcv2VUWQhSNn_LFuUxe1GvdNMuj7_CS1dlU6f92gel4BHUDTfqFba0Ds_N9P1qYuZTIh0rs4xa2VaAk0nWmQxAU9iAehA_kjR2M&q=iner+tecnologia+industrial+aplicada&oq=iner+&aqs=chrome.2.69i57j46i175i199i512l2j0i10i131i433l2j0i512j46i10i512j0i10i433j0i10.4795j0j7&sourceid=chrome&ie=UTF-8)

**[Provincia:](https://www.google.com/search?q=iner+tecnolog%C3%ADa+industrial+aplicada,+s.l+meliana+provincia&stick=H4sIAAAAAAAAAOPgE-LVT9c3NEwrNyjLqUgx05LLTrbSz8lPTizJzM-DM6wKivLLMvOSUxexWmfmpRYplKQm5-Xn5KcfXpuokJmXUlpcUpSZmKOQWJCTmZyYkqijUKyXo5CbmpOZmJeoANWcmQgAG6-Afm8AAAA&sa=X&ved=2ahUKEwjLgbOIuub4AhUCt6QKHf-EANwQ6BMoAHoECEMQAg)** [Valencia](https://www.google.com/search?q=Provincia+de+Valencia&stick=H4sIAAAAAAAAAOPgE-LVT9c3NEwrNyjLqUgxU-LUz9U3MDQyrojXkstOttLPyU9OLMnMz4MzrAqK8ssy85JTF7GKBkCYmYkKKakKYYk5qSD2DlbGXexMHAwA8y84MFwAAAA&sa=X&ved=2ahUKEwjLgbOIuub4AhUCt6QKHf-EANwQmxMoAXoECEMQAw)

**CIF**: B40654667

**Actividad CNAE**: 2899 - Fabricación de otra maquinaria para usos específicos n.c.o.p.

## **1.2 Antecedentes**

Esta máquina tendrá un funcionamiento semiautomático, siendo realizada parte del proceso por un operario que interactúa con el útil.

La máquina dispone de un plato circular giratorio con dos puestos de trabajo, ambos enfrentados, en donde se colocan los componentes a mecanizar. En primer lugar, el operario cargará el zócalo y el diferencial, ambas piezas en sus respectivas posiciones para que la máquina solo realice el prensado. Seguidamente hará girar manualmente el plato hasta que el puesto de trabajo en donde están componentes necesarios de la zona de prensado. Habrá un detector que indicará cuando el plato está en la posición correcta. Cuando éste lo detecte un cilindro se encargará de enclavar el plato para fijar la posición en el proceso de prensado. Una vez el plato esté en la posición correcta y enclavado, una compuerta de seguridad descenderá separando al operario de la zona de prensado. Cuando la compuerta está bajada, un cilindro desciende hacia el puesto de trabajo con los componentes y prensa el aparato diferencial dentro del zócalo. Mientras que la máquina realiza el proceso de prensado, el operario podrá ir retirando del otro puesto de trabajo el diferencial ya finalizado y recargar los componentes del siguiente aparato. Una vez la prensa ya haya realizado el mecanizado del zócalo, la compuerta de seguridad se abre y el plato giratorio se desenclava, dejando libre el movimiento para que el operario haga girar el plato y empiece de nuevo el proceso.

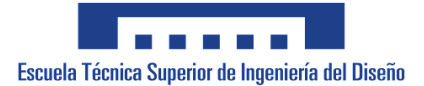

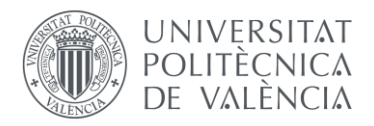

## **1.3 Estudio de necesidades**

El objeto de nuestro proyecto es generar los esquemas eléctricos, cablearlos y plan tear una solución para las maniobras requeridas por el funcionamiento de la máquina. Queda fuera del alcance del documento la parte mecánica y neumática del útil.

La compañía contratista quiere que la instalación a llevar a cabo cumpla con las siguientes especificaciones técnicas:

- Alimentación 240V AC.
- Dimensiones del armario metálico de 600x400x250 para que cumpla con el espacio destinado a éste.
- Seccionador externo
- El cuadro deberá de ir con sus respectivas protecciones para proteger tanto la propia instalación como al operario que interactúa con ella
- Selección óptima de la solución para tratar de que esta instalación sea lo más versátil y económica posible.
- Sistema de control encargado de gobernar el útil de forma intuitiva y segura para el operario.
- Todos los componentes del cuadro deben de ser de la marca scheneider debido a que éste es el cliente final de la máquina y tienen como política que se debe de usar su material para sus instalaciones.
- Plan de mantenimiento
- Garantía del producto de 3 años.

Referido a la normativa en la que se enmarca el proyecto, el diseño debe acogerse a los siguientes condicionamientos:

- Código de evaluación y control ambiental:
- A nivel estatal:

· Real Decreto 815/2013, de 18 de octubre, por el que se aprueba el Reglamento de emisiones industriales y de desarrollo de la Ley 16/2002, de 1 de julio, de prevención y control integrados de la contaminación (BOE nº 251, 19/10/2013).

· Real Decreto 508/2007, de 20 de abril, por el que se regula el suministro de información sobre emisiones del Reglamento E-PRTR y de las autorizaciones ambientales integradas (BOE nº 96, 21/04/2007).

· Real Decreto 2090/2008, de 22 de diciembre, por el que se aprueba el Reglamento de desarrollo parcial de la Ley 26/2007, de 23 de octubre, de Responsabilidad Medioambiental (BOE nº 308, 23/12/2008).

- A nivel autonómico:

· Ley 6/2014, de 25 de julio, de la Generalitat, de Prevención, Calidad y Control Ambiental de Actividades en la Comunitat Valenciana (DOGV nº 7329, 31/07/2014).

● Prevención de riesgos laborales:

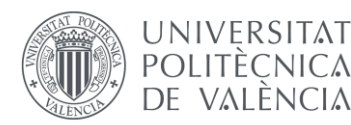

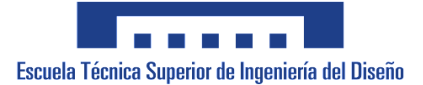

- A nivel estatal:

· Real Decreto 485/1997, de 14 de abril, sobre disposiciones mínimas en materia de señalización de seguridad y salud en el trabajo (BOE nº 97, 6 23/04/1997).

· Real Decreto 614/2001, de 8 de junio, sobre disposiciones mínimas para la protección de la salud y seguridad de los trabajadores frente al riesgo eléctrico (BOE nº 148, 21/06/2001).

· A nivel autonómico:

- Decreto 57/2008, de 25 de abril, del Consell, por el que se atribuyen competencias en materia de infracciones y sanciones en el orden social y en materia de prevención de riesgos laborales en el ámbito de la Comunitat Valenciana (DOGV nº 5752, 29/04/2008).

- Instalaciones de baja tensión:
- A nivel estatal:

· Real Decreto 842/2002, de 2 de agosto, por el que se aprueba el Reglamento electrotécnico para baja tensión (BOE nº 224, 18/09/2002).

· UNE 192007-1:2020. Procedimiento para la inspección reglamentaria. Instalaciones eléctricas de baja tensión. Parte 1: Requisitos generales.

- A nivel autonómico:

· Orden de 27 de septiembre de 2005, de la Conselleria de Empresa, Universidad y Ciencia, por la que se regula el procedimiento general para la puesta en servicio de instalaciones eléctricas de baja tensión (DOGV nº 5122, 26/10/2005).

- Seguridad industrial de productos industriales:
- A nivel estatal:

· Real Decreto 1644/2008, de 10 de octubre, por el que se establecen las normas para la comercialización y puesta en servicio de las máquinas (BOE nº 246, 11/10/2008).

· Real Decreto 1215/1997, de 18 de julio, por el que se establecen las disposiciones mínimas de seguridad y salud para la utilización por los trabajadores de los equipos de trabajo (BOE nº 188, 7/08/1997). 7

- A nivel autonómico:

· Decreto 125/2012, de 27 de julio, del Consell, por el que se establece el régimen de los organismos de control en materia de seguridad industrial en el ámbito de la Comunitat Valenciana (DOGV nº 6829, 30/07/2012).

- Elaboración de proyectos:
- A nivel estatal:

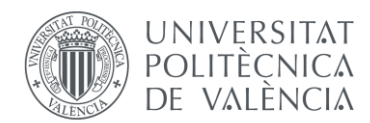

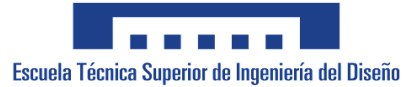

· Real Decreto 1000/2010, de 5 de agosto, sobre visado colegial obligatorio (BOE nº 190, 06/08/2010). · UNE 157001:2002. Criterios generales para la elaboración de proyectos.

· UNE 157701. Criterios generales para la elaboración de proyectos de instalaciones eléctricas de baja tensión.

Cabe destacar que para el diseño, fabricación y construcción de nuestro proyecto no ha sido necesario la solicitud de ayudas o subvenciones proporcionados por las instituciones y departamentos del Estado, y además, que tras haber detallado la normativa legal pertinente, tampoco se han encontrado restricciones en el diseño del mismo.

## **1.4 Planteamiento de soluciones y justificación de la adoptada**

El mayor punto de diferenciación entre las diferentes posibles soluciones al problema está en el tipo de sistema de control de la máquina, debido que a razón de esta selección se derivará el resto del proyecto.

Existen 2 diferentes tipos de control aplicables a este proyecto:

 **Lógica cableada**: Es una forma de realizar control semiautomático y/o automático. Se emplean dispositivos físicos, electromecánicos tales como: botoneras, finales de carrera etc, los cuales serán las entradas del sistema.

A diferencia de los sistemas programados, la estructura de un sistema cableado suele ser rígida y por lo tanto difícilmente modificable. Se usa la lógica de Boole para generar esquemas.

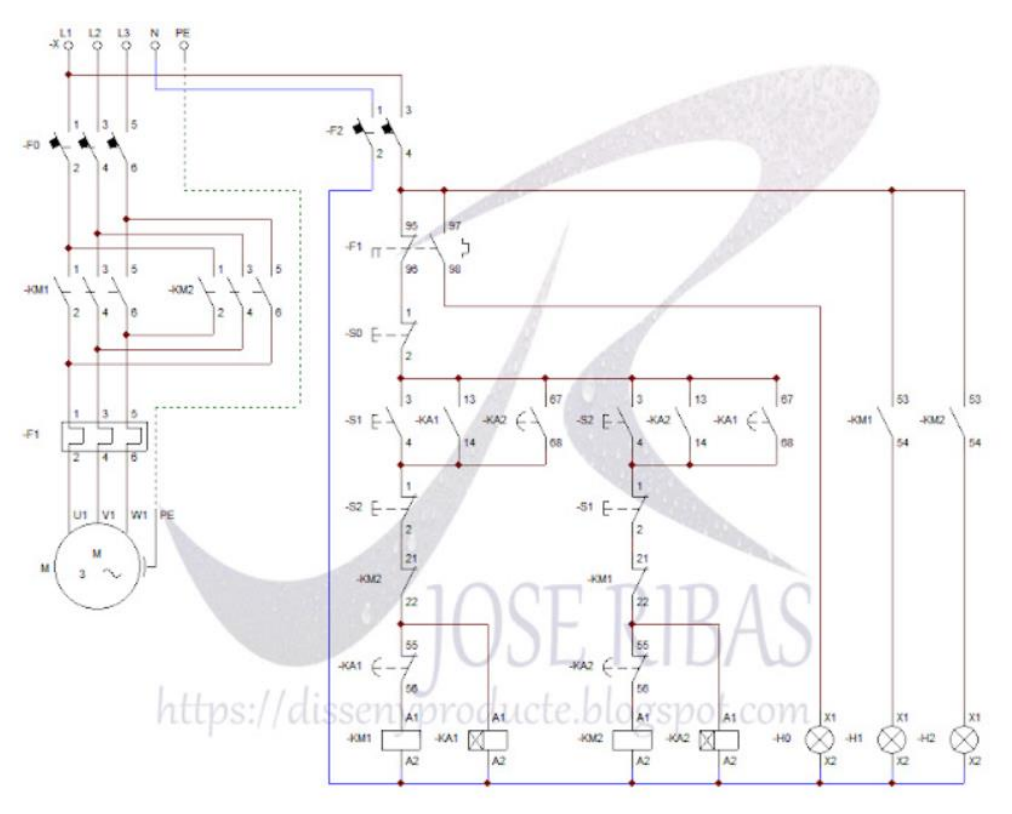

*Img.1 Ejemplo de lógica cableada*

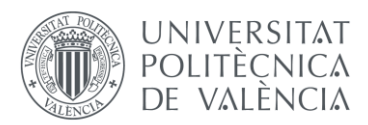

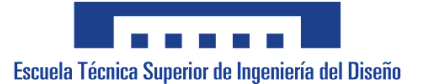

 **Sistema programado:** Es un circuito electrónico que contiene un microprocesador o un microcontrolador integrado en el mismo. Mediante un programa informático almacenado en una memoria interna, se realiza el control y la gestión del sistema.

Este tipo de circuitos son, funcionalmente, idénticos a un sistema cableado, con la diferencia fundamental de que en un sistema programado, modificar su funcionamiento lógico se reduce a un simple cambio del programa. Realizar un cambio similar en un sistema cableado requiere un cambio parcial o completo de su estructura física (cables o componentes que contiene).

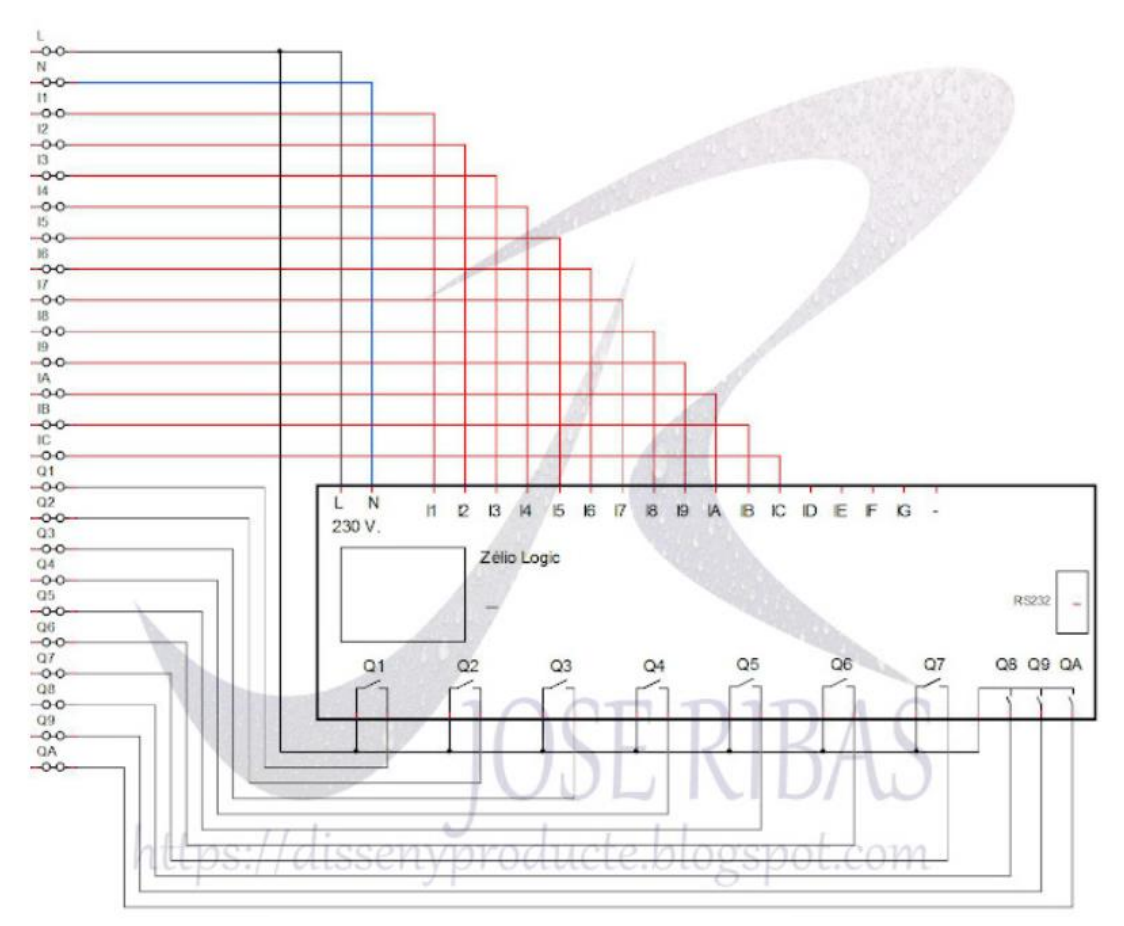

*Img.2 Ejemplo de lógica programada*

Se decide que la mejor solución entre estas dos opciones es la del sistema programado debido a que nos ofrece una mayor versatilidad y un precio más económico a la larga, debido a que se pueden realizar modificaciones sin tener que variar todo el esquema como sería en el caso de una lógica cableada. El hecho de tener un microcontrolador también reduce la complejidad de los esquemas eléctricos de nuestro cuadro, ya que serán necesarios menos relés y menos maniobras para el control del sistema.

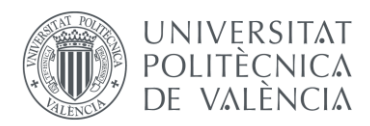

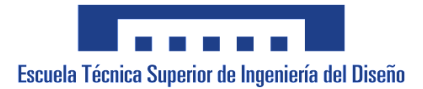

## **1.5 Descripción detallada de la solución adoptada**

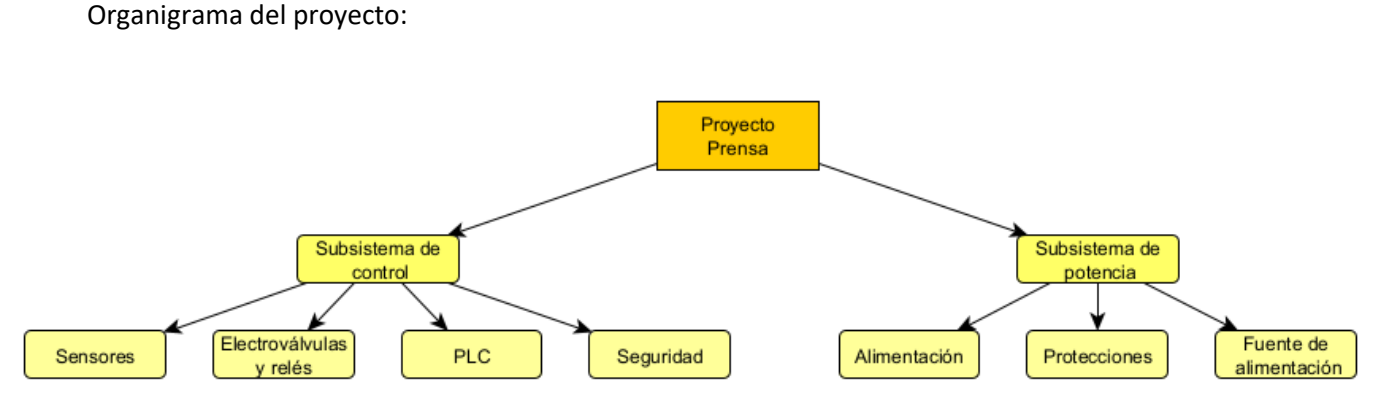

*Img.3 Organigrama del proyecto*

Dividimos nuestro proyecto en diferentes subsistemas para poder abordarlos con una mayor sencillez y claridad, asegurándonos así que cumplen con nuestros objetivos de la forma más óptima posible.

Para este proyecto hemos decidido que lo mejor es separar el proyecto en dos subsistemas. El subsistema de potencia donde tendremos todos los elementos que se encargan de suministrar energía a toda la instalación para que esta funcione correctamente y el subsistema de control que se encargará de realizar las diferentes supervisiones y maniobras para que el sistema funcione acorde a las necesidades de una forma segura.

- Subsistema de potencia: Como hemos dicho anteriormente dentro de este subsistema tendremos los componentes que se encargan de suministrar carga eléctrica a nuestros componentes, protegiéndolos de los posibles fallos en la red de suministro o en las condiciones de la instalación. Estará formado por los siguientes conjuntos:
	- o Alimentación: Este conjunto se encarga de la llegada de suministro a la instalación. La alimentación 240 V Ac llegará a nuestro cuadro a través de una manguera que entrará a nuestro seccionador. De este se entrará al cuadro a través de una maguera que se llevará al bornero de entradas y salidas del cuadro. Dentro de este conjunto también entra todo el cableado necesario para conectar los diferentes componentes entre ellos de la forma en la que se indique en el Anexo de los esquemas eléctricos.
	- o Protecciones: Formado por todos los elementos encargados de proteger a nuestra instalación de los posibles fallos que puedan suceder. Entre estos elementos tendremos un interruptor diferencial de dos polos 25A con una sensibilidad de 30mA encargado de detectar derivaciones dentro de la red y controlando así los fallos por contacto con las personas o desmejora de las condiciones de la instalación. Luego tendremos 3 magnetotérmicos encargados de proteger la red contra sobrecargas y cortocircuitos. Habrá uno general de 25A para toda la

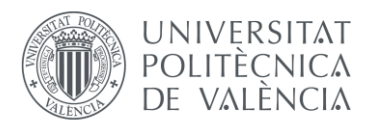

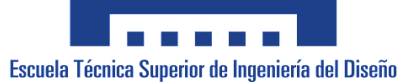

línea, luego uno de 10A para la línea que alimentará el cuadro y la fuente de alimentación, y finalmente uno de 16A para las líneas de las dos bases de enchufe del cuadro.

- o Fuente de alimentación: Esta tendrá la función de suministrar 24 V Dc a los componentes que lo necesiten, como los relés y los diferentes sensores y actuadores de la instalación.
- Subsistema de control: Aquí estarán los elementos encargados de realizar las maniobras necesarias para que el sistema se comporte de la forma indicada y de controlar la seguridad del trabajador cuando interactúe con el útil. Estará formado por los siguientes conjuntos:
	- o Seguridad: Formada por los relés de seguridad que manejarán el comportamiento de las setas de emergencia y de las barreras de seguridad que controlan que el operario no entre dentro de la zona de prensado.
	- o PLC: Un controlador lógico programable que tendrá la función de manejar las entradas con el programa que controlará el funcionamiento del proceso a través de la activación de las salidas cuando se den las condiciones. En este caso será un Modicon M221.
	- o Sensores: Serán los encargados de aportar información al PLC del estado del proceso. Dentro de nuestra instalación contamos con 7 detectores inductivos encargados de dar información las posiciones de los cilindros y el plato giratorio. Luego tenemos un presostato que nos da información del nivel de presión en la instalación. Por último, tenemos la botonera de marcha/paro y el botón de rearme por si los relés de emergencia son activados.
	- o Electroválvulas y relés: Las electroválvulas controlarán la posición de los cilindros. Los relés serán los encargados de manejar ciertas maniobras como la marcha/paro de la instalación o la maniobra de seguridad de los relés de seguridad.

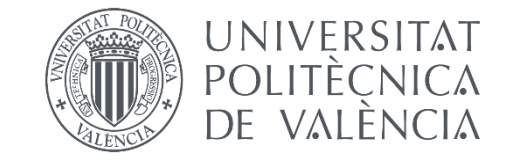

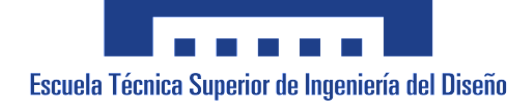

## **Automatización de un útil de prensado del zócalo de un diferencial**

Anejo Nº 1: Grafcet y programación del PLC

AUTOR/A: Rubio March, Arturo Tutor/a: Blanes Campos, Carlos Cotutor/a externo: García Barres, Albert CURSO ACADÉMICO: 2021/2022

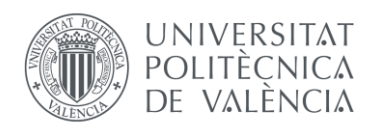

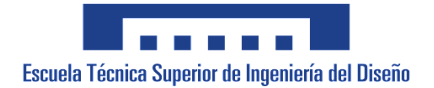

## *Índice:*

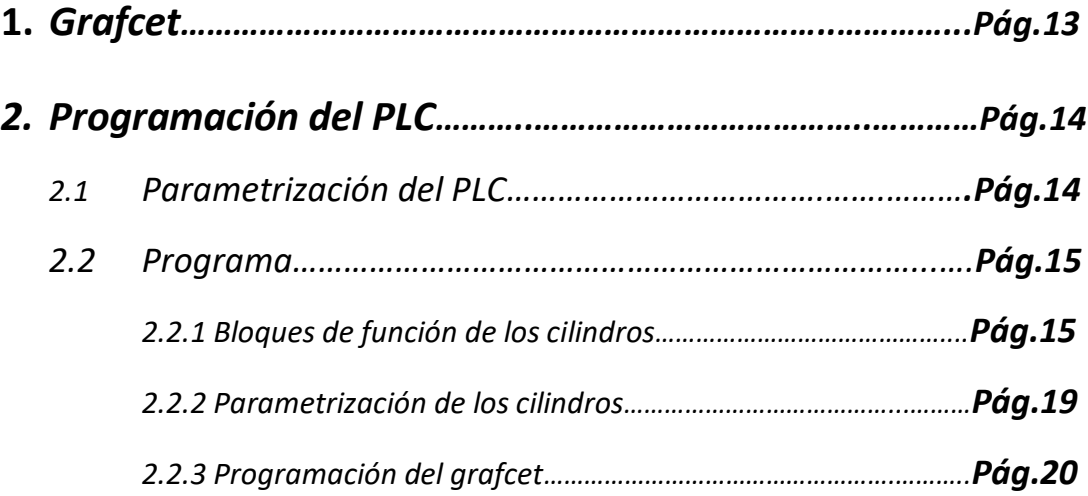

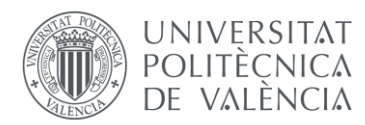

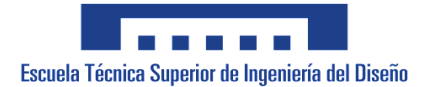

## **1. Grafcet**

Como inicio de la programación deberemos de crear un grafcet, el cual nos indicará el flujo de nuestro programa y la toma de decisiones que hará nuestro PLC.

Nuestro grafcet se dividirá en dos, el primero controlará el estado de las emergencias dando una señal que indicará cuando el equipo está en condiciones para trabajar y cuando necesitará ser rearmado. La condición del que el equipo esté ok será una condición para todas las transiciones del siguiente grafcet, aunque no se muestre. Si el equipo no está en condiciones el programa se congelará hasta que se dé el rearme. El segundo será el grafcet donde tendremos el flujo que queremos que siga el útil. Se adaptará al funcionamiento que nos pidió el cliente y que esta explicado en la memoria en la parte de antecedentes. Será un programa lineal donde los cilindros se moverán uno a uno, dando paso a los siguientes movimientos si todo funciona correctamente. Exceptuando de la primera transición en la que se requerirá que el operario le dé al botón de marcha, el resto de proceso de prensado sucede de forma automática y se van dando paso a las siguientes etapas conforme las acciones se van cumpliendo.

A través de estos grafcet tendremos una imagen clara y sencilla del comportamiento de nuestra instalación y del flujo de acciones que nuestro PLC irá llevando a cabo conforme se vayan cumpliendo las transiciones en los diferentes puntos de nuestro programa

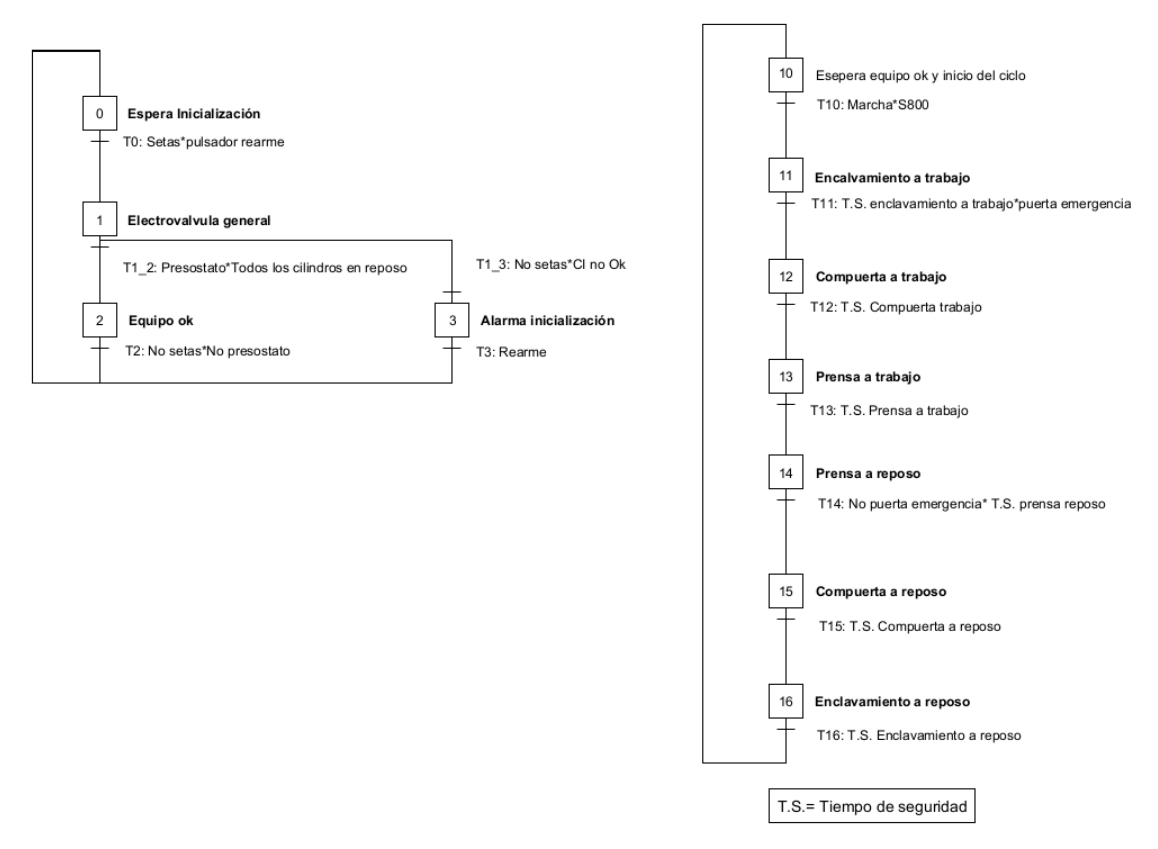

*Img.4 Grafcet del proyecto*

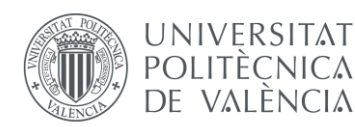

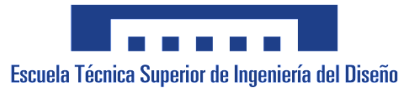

El tiempo de seguridad es un conceto que se explica más adelante en la programación del bloque de control de los cilindros, pero básicamente es una espera entre que el cilindro ha llegado a la posición correcta y se da paso al siguiente cilindro.

## **2. Programación del PLC**

### 2.1. Parametrización del PLC

Para empezar con la programación del PLC entramos al entorno de programación somachine basic con el que vamos a programar nuestro modicon M221.

El primer paso será buscar nuestro PLC y configurarlo para poder programarlo. Para ello buscamos dentro de la lista de dispositivos hasta dar con nuestro modelo de PL, en este caso el TM221C16R que tiene las características que indica en la descripción del dispositivo.

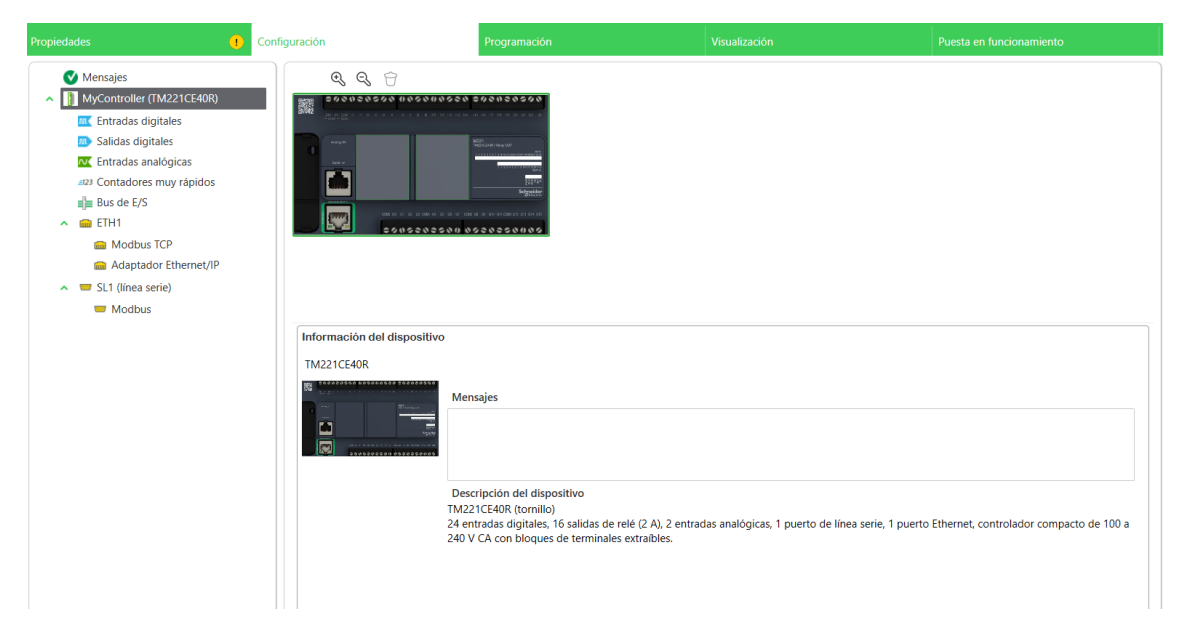

Una vez seleccionado nuestro PLC pasamos a configurar la entradas y salidas digitales que vamos a usar y nombrarlas con las señales a las que van referidas junto con su símbolo.

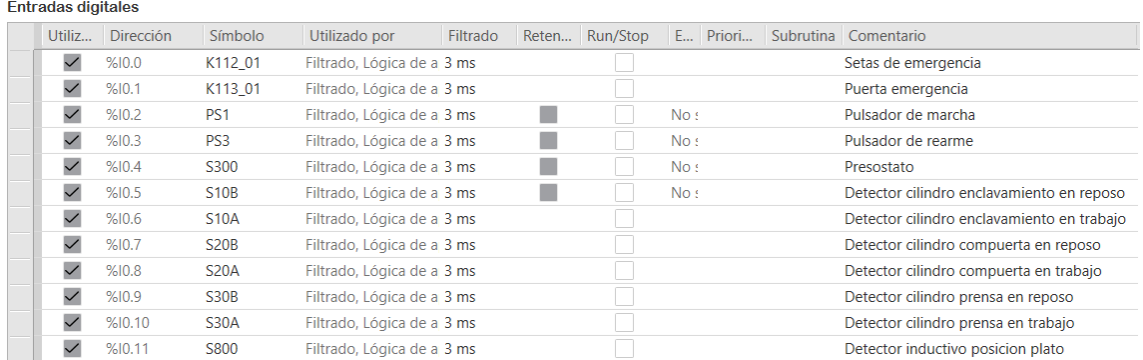

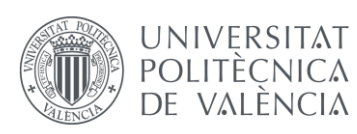

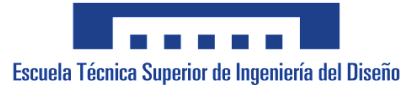

Salidas digitales

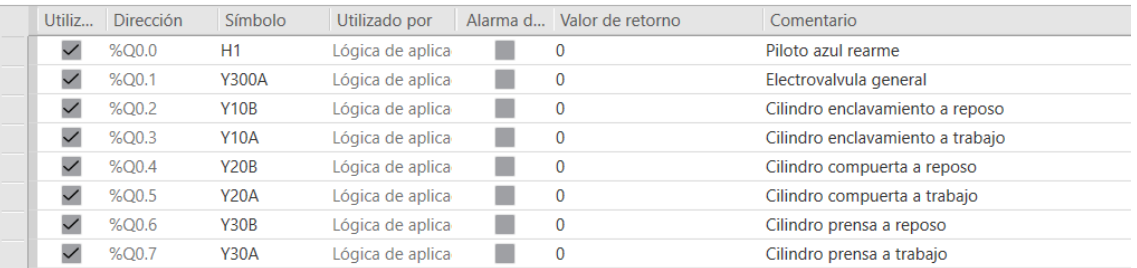

Con esto ya tendremos configurado nuestro PLC y estaremos listos para pasar a la programación de este. Para ello accedemos al apartado de programación en el menú superior.

#### 2.2. Programa

Una vez entremos en este apartado tendremos un resumen a la izquierda de las tareas que realizará nuestro PLC y de las diferentes herramientas que este nos permite usar. Dentro de las tareas tendremos 3 apartados. Tendremos un bloque de función definido por el usuario para controlar el comportamiento de los cilindros el cual será programado por nosotros. Luego, dentro de las rutinas principales tendremos una rutina en la que se usarán los bloques de los cilindros definidos por el usuario y se les pasarán los parámetros necesarios para su uso. Por último, tendremos la rutina del grafcet que controlará el flujo del proceso, dando paso a las acciones correspondientes en relación al valor de las consignas de entrada y al punto del programa en el que nos encontremos.

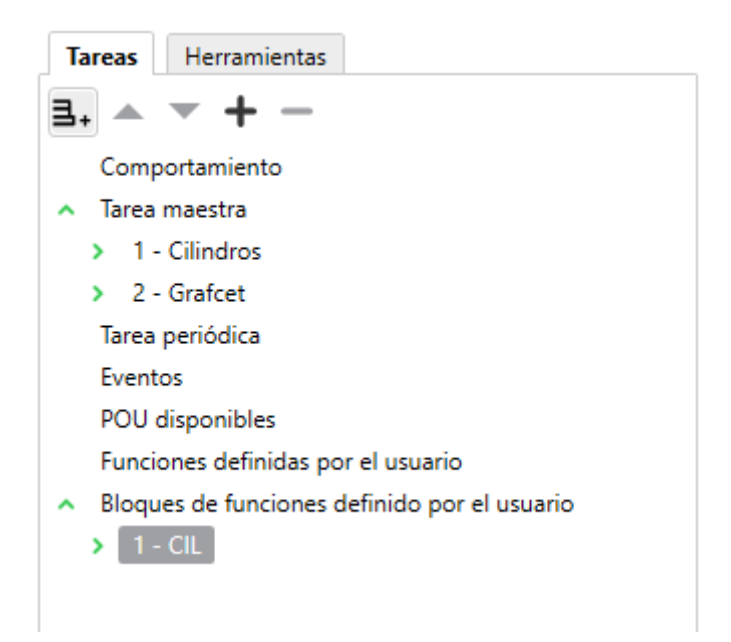

#### 2.2.1. Bloques de función de los cilindros

Para explicar el programa empezaremos por enseñar como se ha programado el bloque de funciones del cilindro y cuál es su función.

Si entramos dentro del apartado de bloques de funciones definidos por el usuario podemos ver que nos aparece un bloque, y encima de éste, dos opciones para añadir entradas y salidas booleanas (digitales). Añadimos 2 entradas para los sensores de cilindro a trabajo y reposo para saber el estado de este, 2 entradas que nos indican cuando se está dando señal de trabajo o de

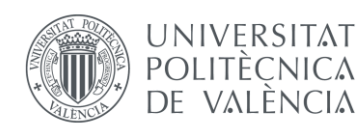

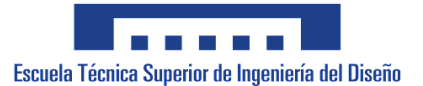

reposo a través de las electroválvulas, una entrada de cuando las condiciones del equipo son correctas y una entrada que indica cuando se da una señal de rearme a través del pulsador externo. En cuanto a las salidas tendremos 2 salidas que indicarán cuando el cilindro está a trabajo y cuando a reposo, luego tendremos dos alarmas de cuando el tiempo transcurrido del desplazamiento es mayor del programado (indicándonos así que sucede algún error), y por último, dos salidas que nos indicarán que ha transcurrido el tiempo de seguridad para que avance el cilindro.

#### 8 X Bloques de funciones definido por el usuario

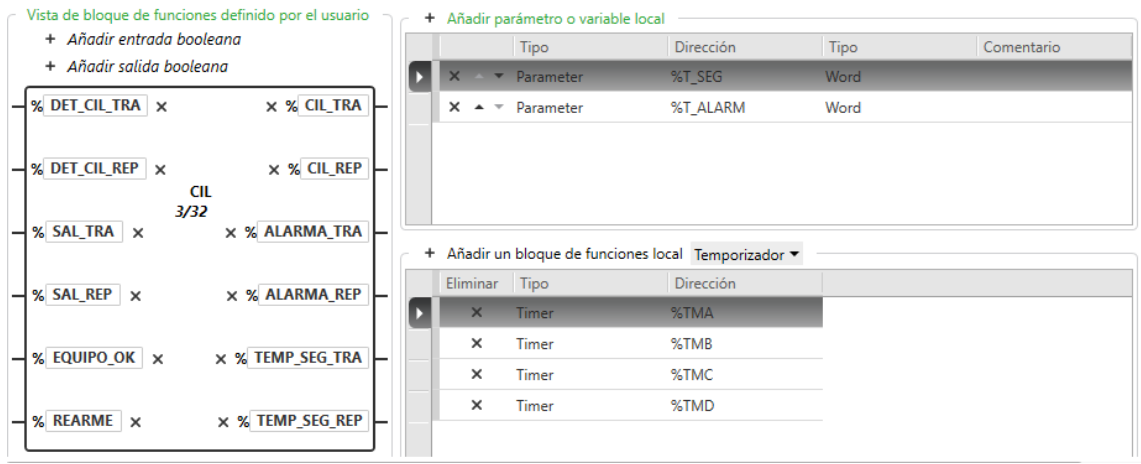

Para explicar mejor el funcionamiento lo definiremos con un ejemplo: Si se da la señal de cilindro a trabajo, las condiciones iniciales para que se produzca este desplazamiento es que el cilindro esté en reposo, si este está en reposo y el PLC ha detectado que lleva en reposo el tiempo de seguridad, empieza el desplazamiento (este tiempo de espera será una condición dentro del programa de grafcet para activar la salida de la electroválvula). Si el desplazamiento dura más de lo establecido como tiempo de alarma, significará que hay algún fallo porque el cilindro no ha llegado a su posición dentro del tiempo esperado y activará la alarma de tiempo a trabajo. Sin embargo, si el cilindro llega a posición de trabajo antes de este tiempo la alarma no se activará y el cilindro quedará a la espera de la orden de cilindro a reposo, la cual actuará de la misma forma, pero a la inversa. Tanto el botón de rearme como el hecho de que el cilindro llegue a la posición deseada harán que la alarma se reinicie. Este será el programa para que el cilindro se comporte así y tenga en cuenta estas condiciones.

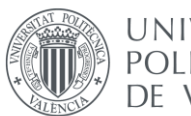

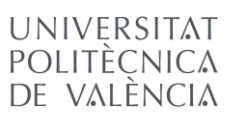

 $\sim$ 

 $\sim$ 

 $\sim$ 

 $\sim$ 

 $\sim$ 

 $\sim$ 

 $\sim$ 

 $\sim$ 

 $\sim$ 

 $\overline{\phantom{a}}$ 

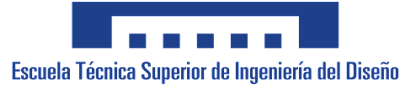

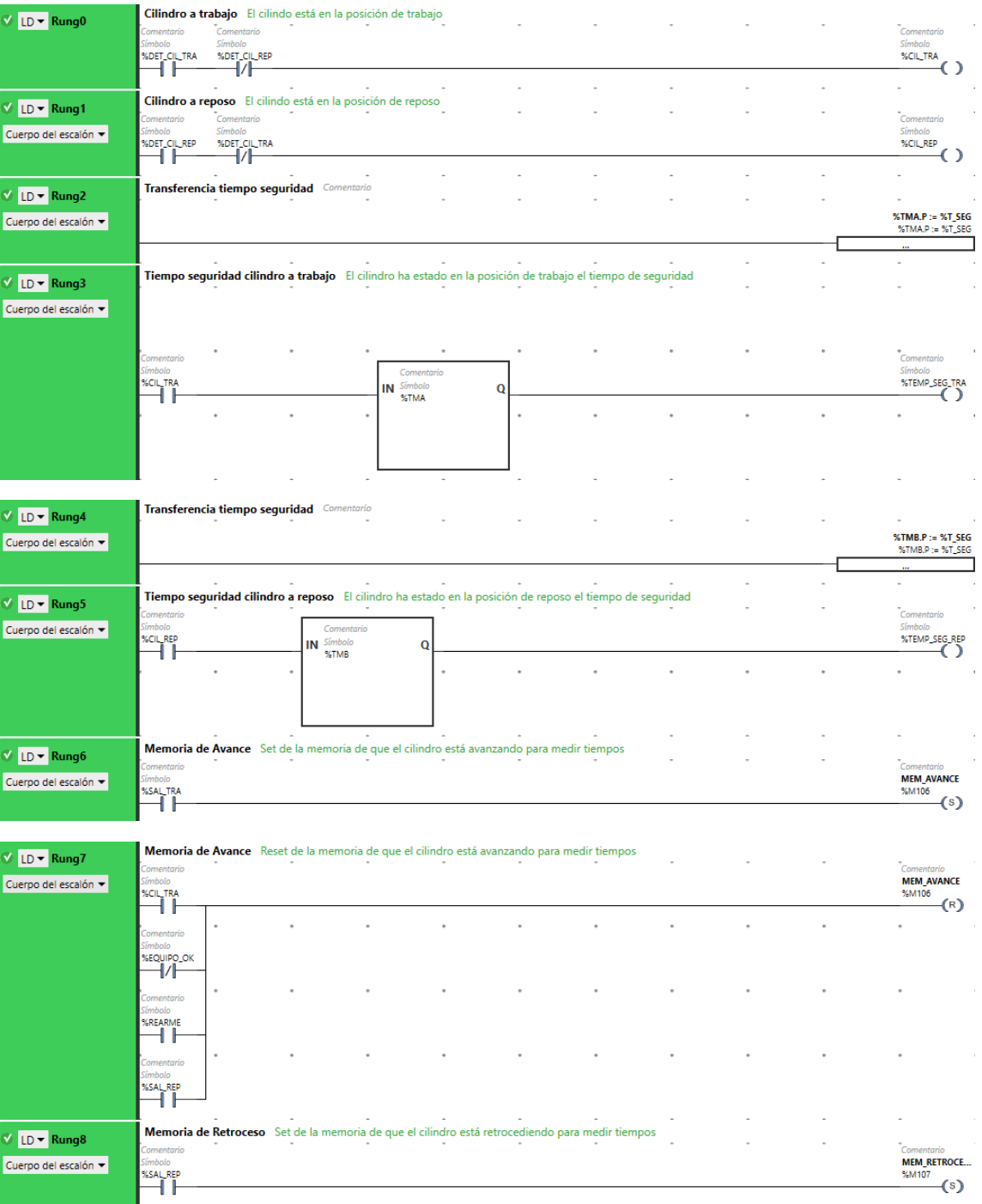

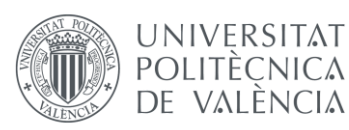

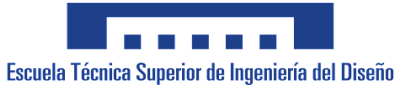

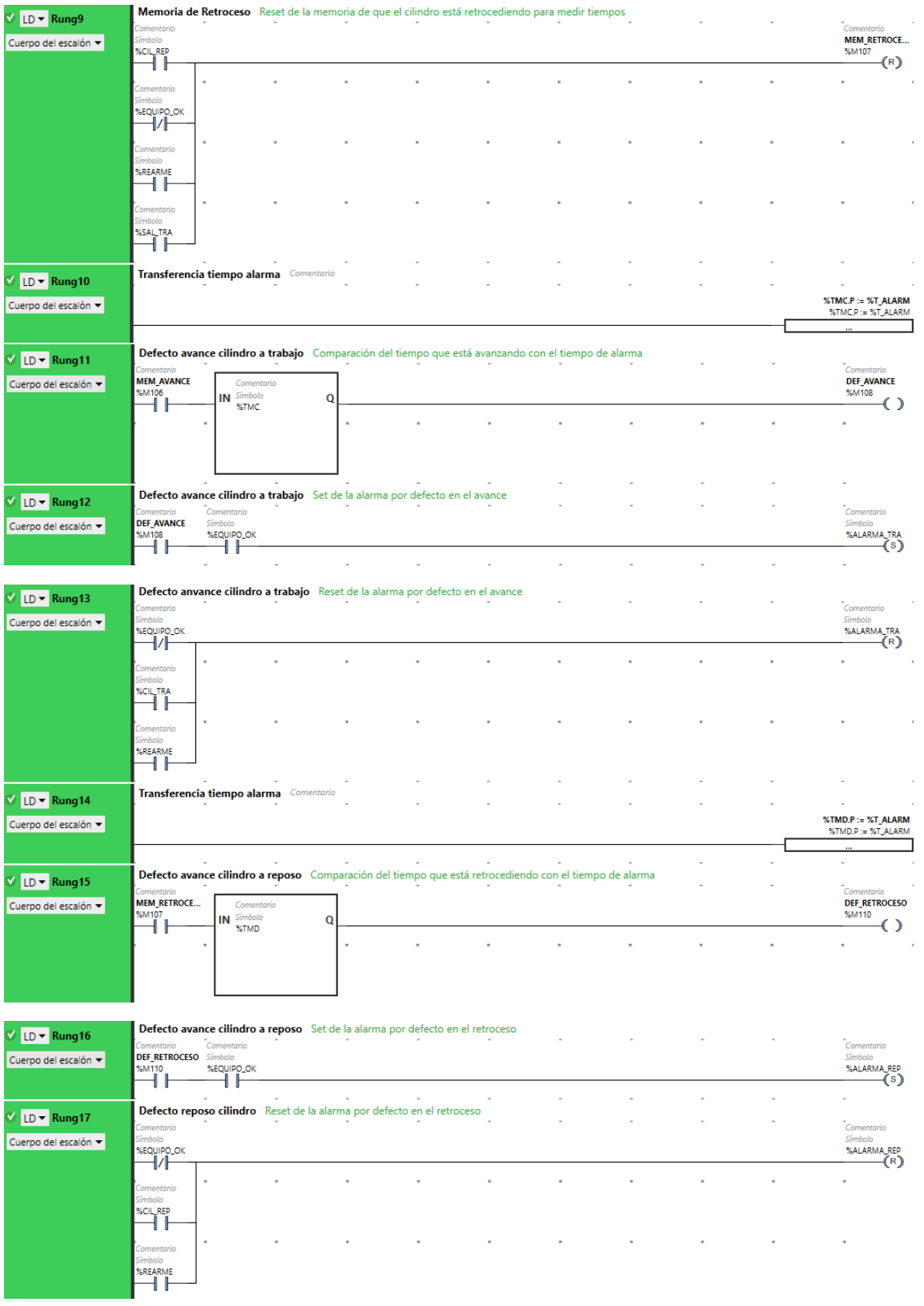

Con esto tenemos definido el bloque de funciones para el uso de los cilindros. Luego en el programa se declarará uno de estos bloques por cada cilindro y se conectarán en las entradas y las salidas sus respectivos parámetros.

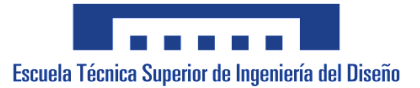

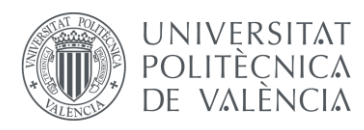

### 2.2.2. Parametrización de los cilindros

Este será el siguiente paso de nuestro programa, declarar las funciones de los cilindros y parametrizarlas. En las entradas tendremos, respectivamente, las señales de entrada de los detectores de cilindro en trabajo y en reposo, las dos señales de salida a las electroválvulas para avance y retroceso, la entrada que indica que el equipo está en condiciones correctas de trabajo y la señal de entrada del botón de reset. Luego en las salidas, las dos primeras estarán sin conectar a nada debido a que estas solo se usan internamiento en el bloque, las dos siguientes serán las alarmas de fallo en avance y de retroceso; y las dos últimas serán las salidas que indican que los tiempos de seguridad en trabajo y reposo se han cumplido. Además, deberemos de parametrizar el valor de los tiempos de alarma y espera mandando el valor correspondiente al parámetro del bloque. Este segmento de la programación quedará tal que así

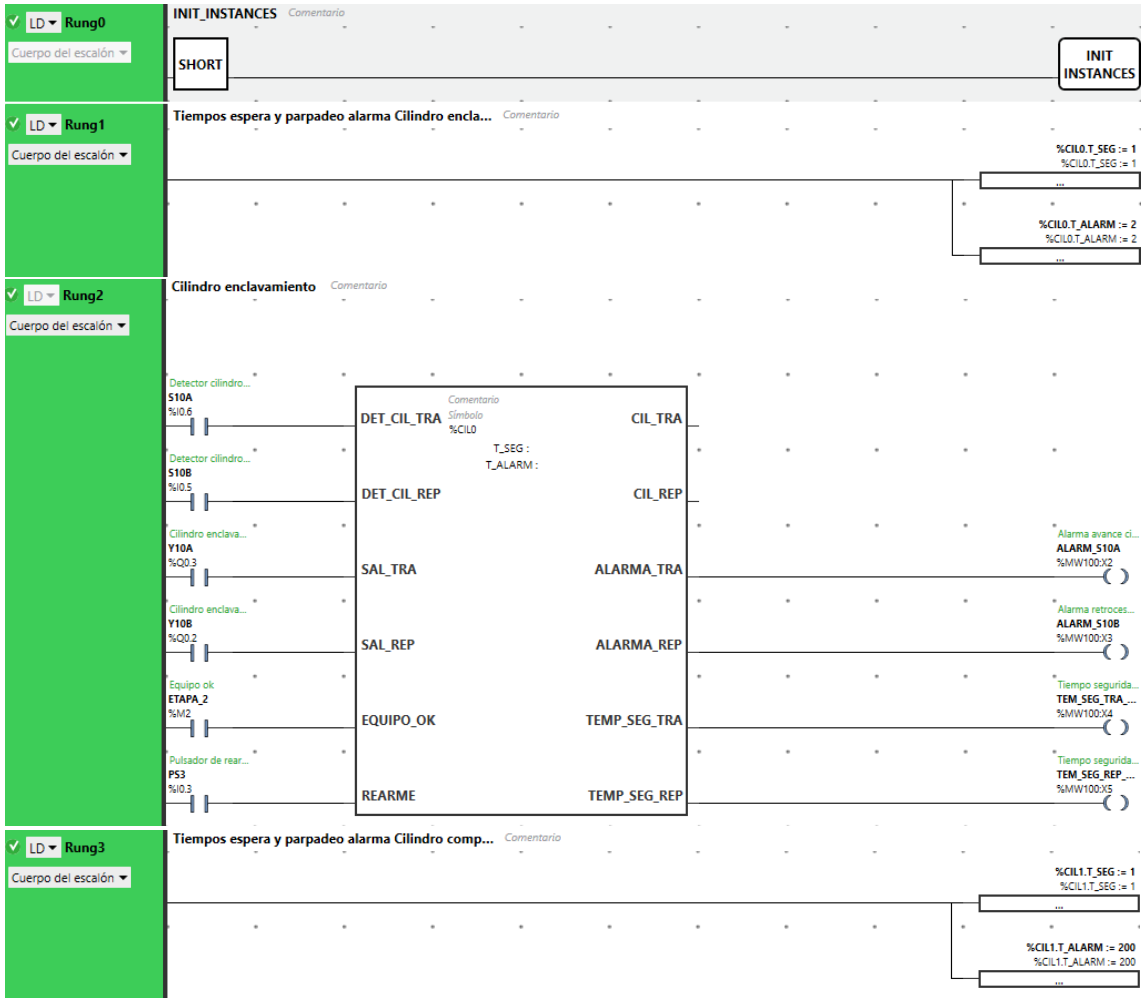

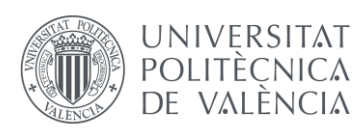

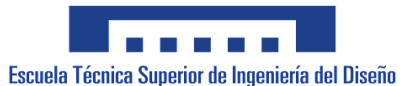

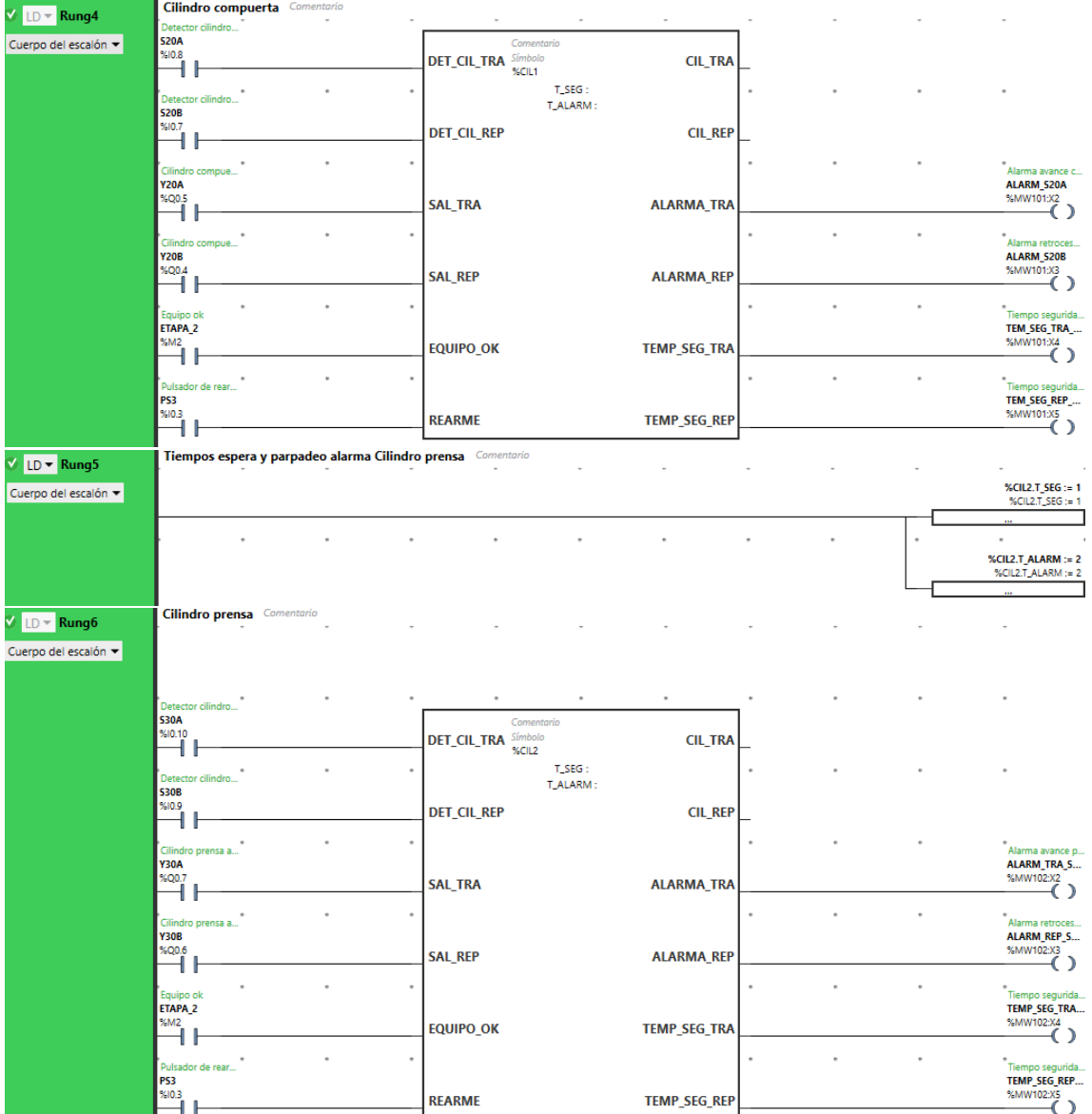

De esta manera quedan declarados los 3 cilindros de la instalación y su funcionamiento queda controlado por estos bloques definidos por el usuario.

## 2.2.3. Programación del grafcet

Una vez realizadas estas parametrizaciones, pasaremos a programar todo el flujo del programa, que irá guiado por nuestro grafcet. Como método de programación se declararán primero las transiciones, luego las etapas y por último las acciones que se dan dependiendo del punto del programa en el que estemos. El segmento del programa que controlará este flujo será el siguiente.

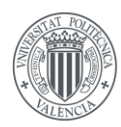

# UNIVERSITAT<br>POLITÈCNICA<br>DE VALÈNCIA

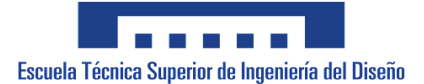

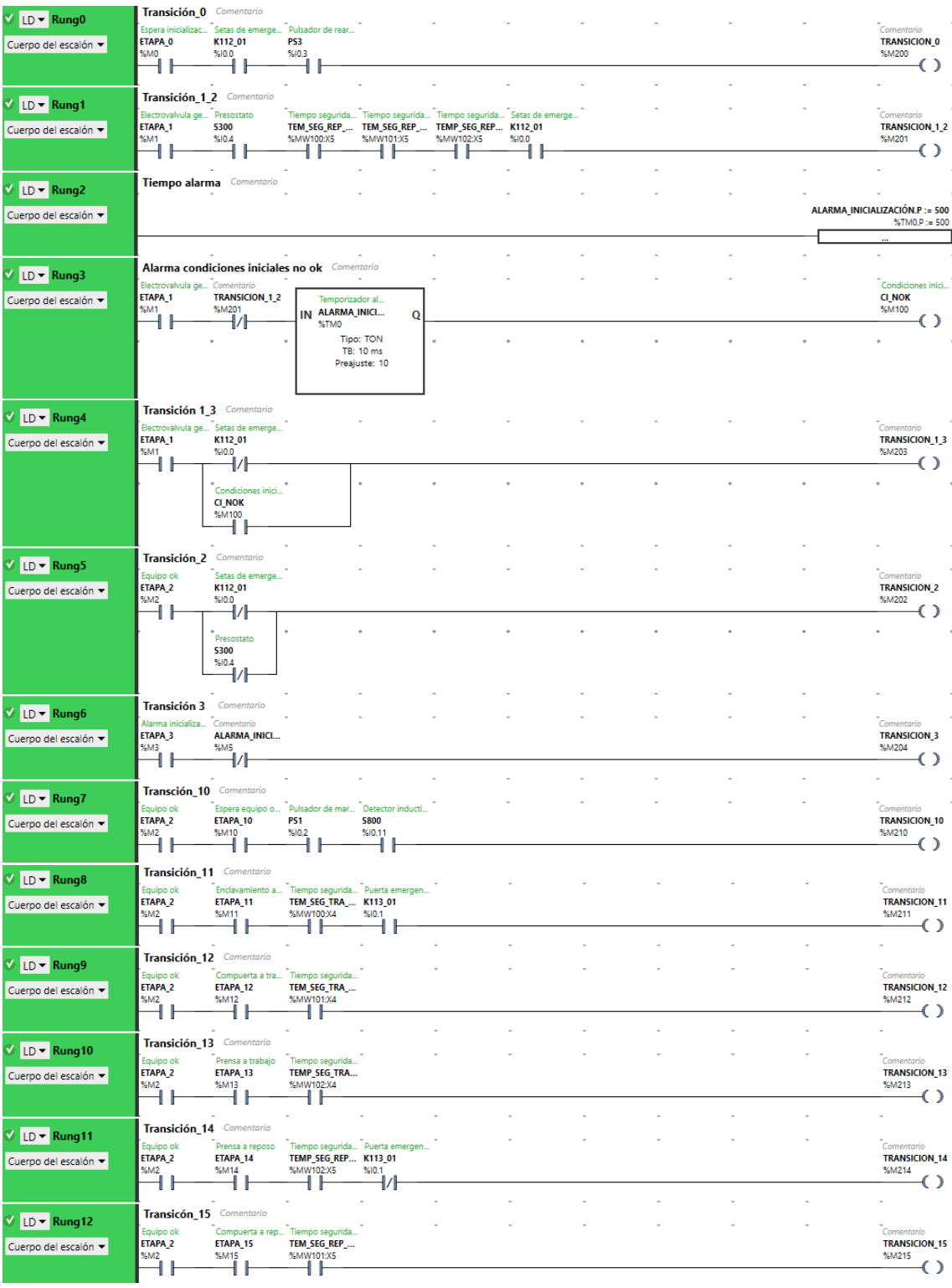

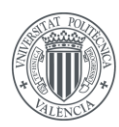

# UNIVERSITAT<br>POLITÈCNICA<br>DE VALÈNCIA

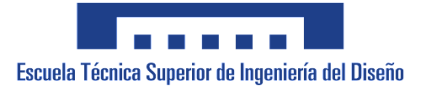

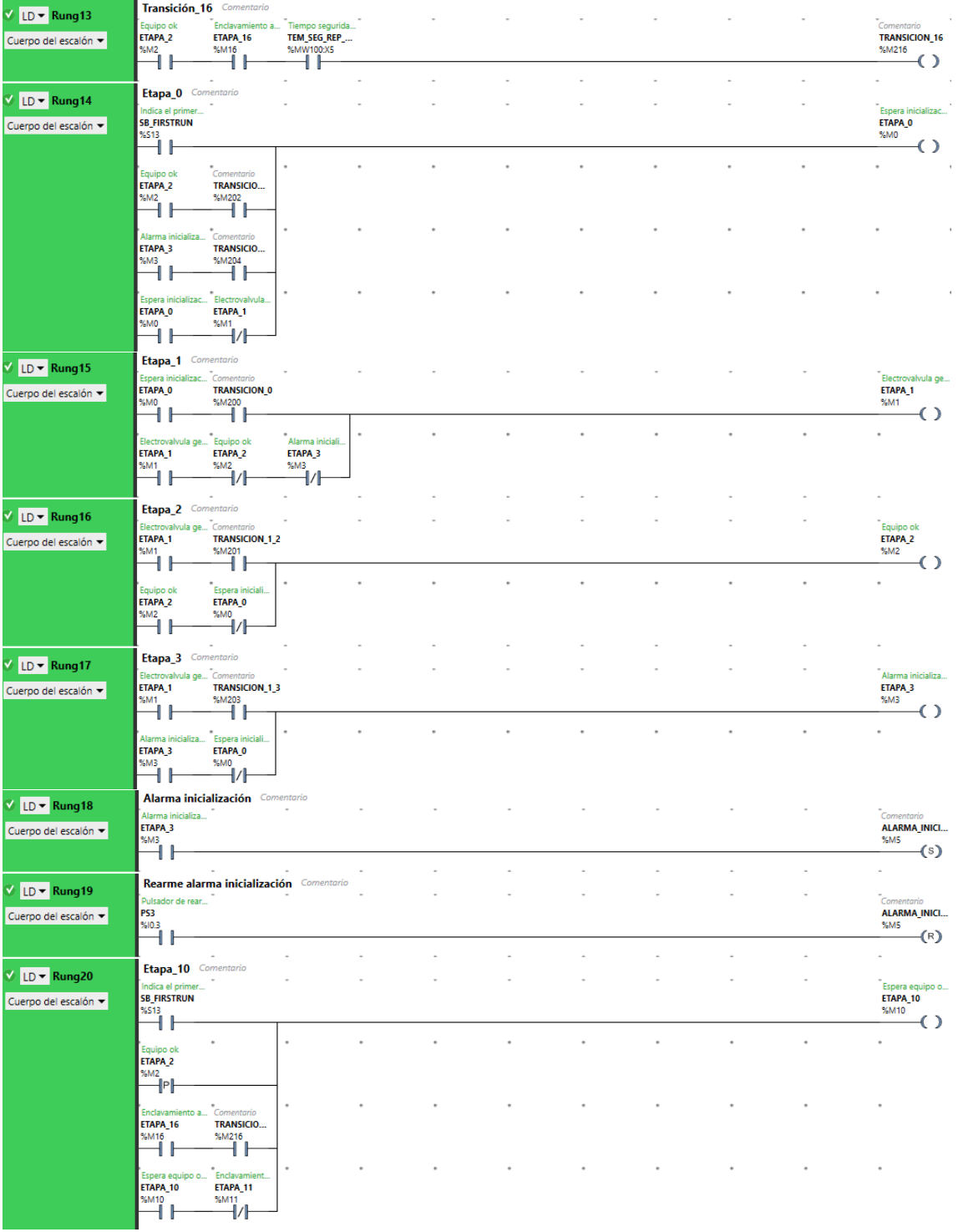

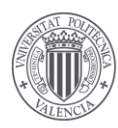

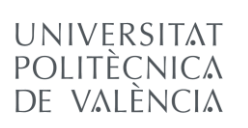

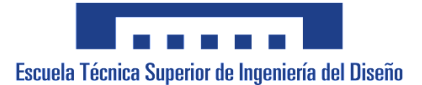

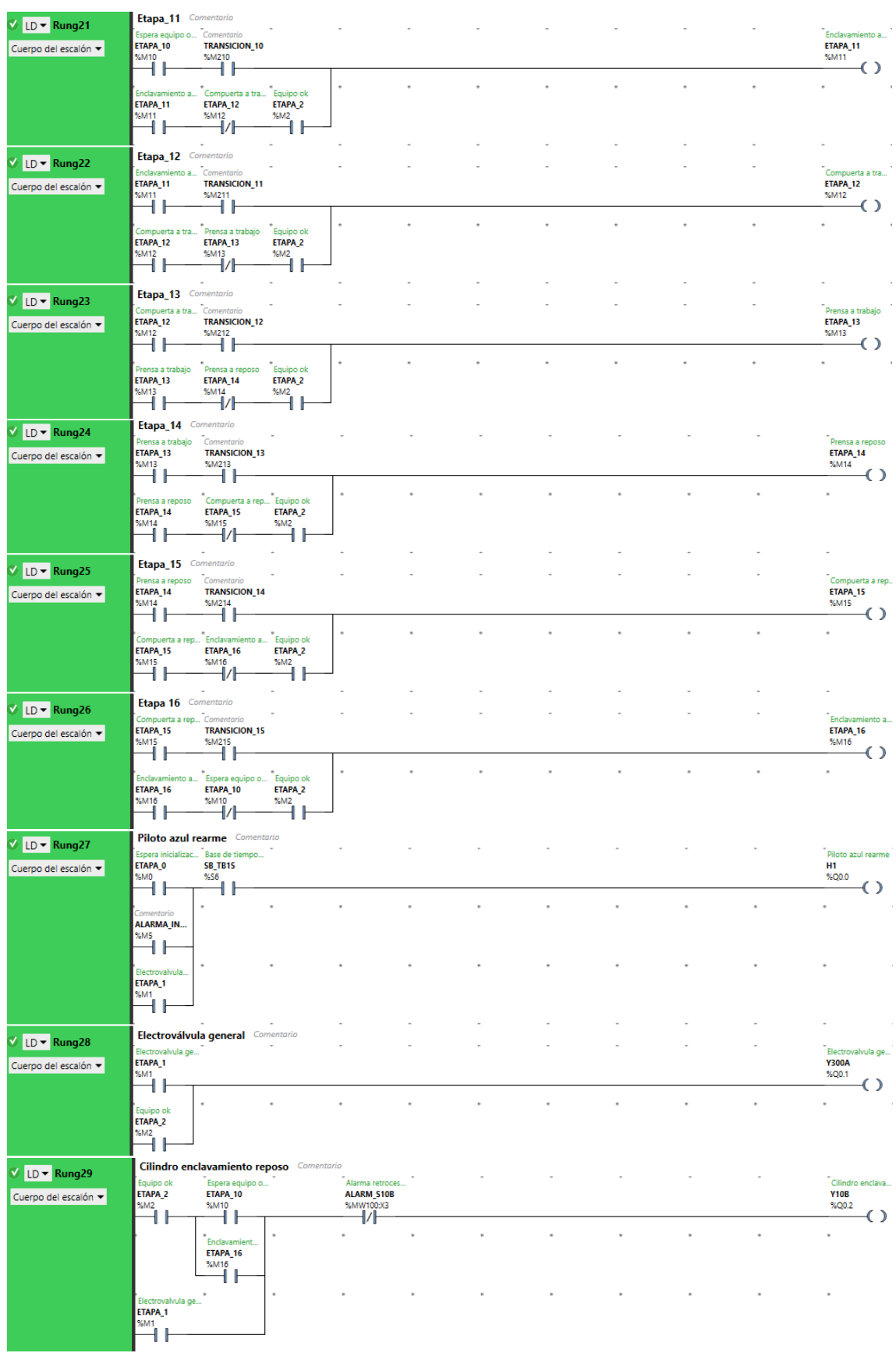

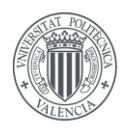

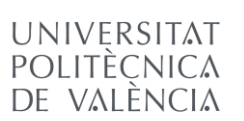

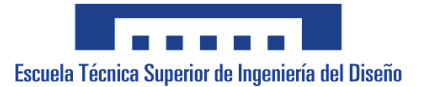

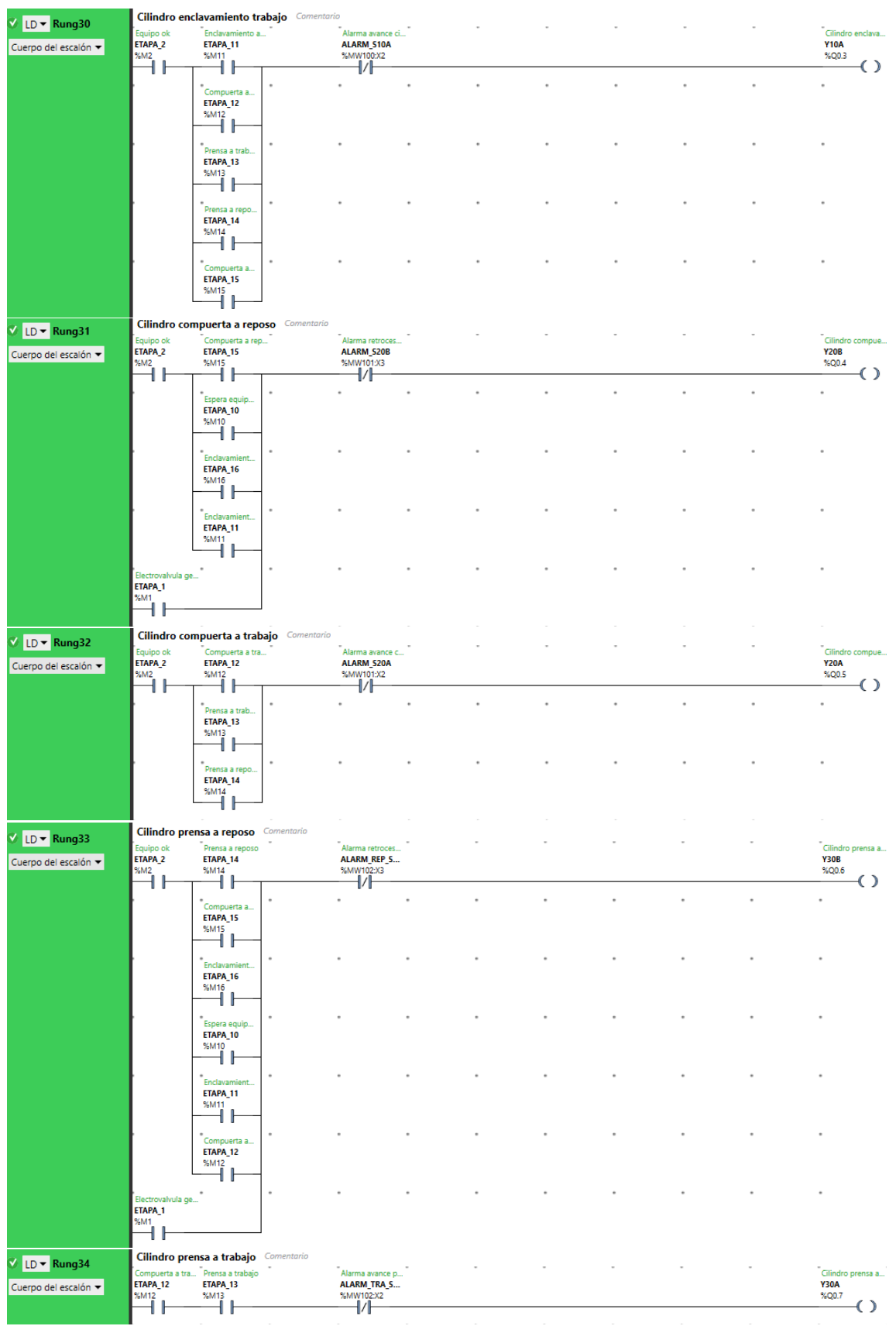

Esta es la forma de pasar a programación el grafcet expuesto al principio de anexo. De esta manera ya tendremos la programación completada y tendremos un método de control de útil

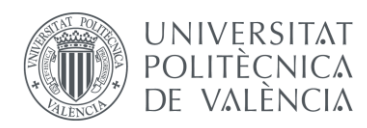

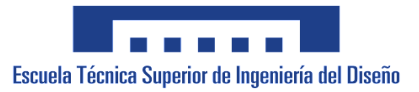

versátil, en el cuál podremos ver si sucede algún fallo para modificarlo o modificar la instalación en caso de que el cliente quiera cambiarla en un futuro.

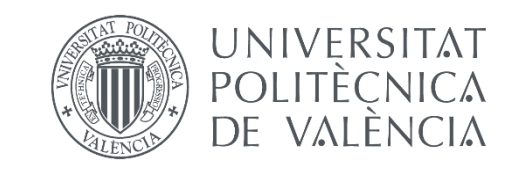

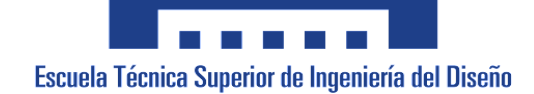

## **Automatización de un útil de prensado del zócalo de un diferencial**

Anejo Nº 2: Plan de mantenimiento

AUTOR/A: Rubio March, Arturo Tutor/a: Blanes Campos, Carlos Cotutor/a externo: García Barres, Albert CURSO ACADÉMICO: 2021/2022

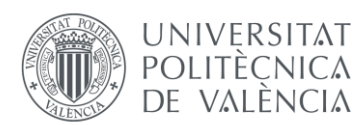

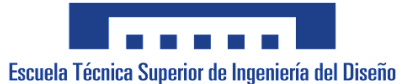

Para asegurarse de que la instalación se mantiene en las condiciones correctas realizaremos un listado de cosas que se tendrán que revisar anualmente y, en caso de desmejora, reparar para evitar daños tanto en el útil como en el usuario.

Dentro del subsistema de potencia tendremos que revisar los siguientes puntos:

- Revisar que las conexiones y las punteras se mantienen en unas condiciones óptimas para que los elementos no se estropeen por un mal contacto.
- Mediante un aparato analizador de redes
- deberemos de revisar tres cosas. La primera comprobaremos que la tierra del cuadro nos da un buen valor de resistencia (inferior a 8 Ω según el reglamento de baja tensión). Seguidamente revisaremos que el aislamiento de los cables tiene la resistividad mínima necesaria (tendrá que ser mayor de 0,8 MΩ según reglamento). Por último, revisaremos que el salto del interruptor diferencial se produce cuando se da una derivación mayor que su sensibilidad.
- Revisar que la entrada de tensión es 240 V Ac y que la tensión a la salida de la fuente de alimentación es 24 V Dc.
- Deberemos de revisar que están todas las canaletas cerradas y que las entradas y salidas del cuadro se mantienen correctamente.
- Revisaremos que el cuadro se mantenga en condiciones. Esto quiere decir que no hay ningún elemento dentro de este con riesgo de deterioro.
- Tendrá que tener su esquema en una funda en la puerta, para que en caso de modificación o reparación sea más sencillo trabajar con él y se minimicen los fallos. Además, si sucede alguna modificación, esta deberá de plasmarse dentro de los esquemas que deberán de actualizarse.

Dentro del subsistema de control se deberán revisar estos aspectos:

- Se deberá de comprobar que el sistema de seguridades detecta de forma correcta y detienen la instalación de una forma adecuada y segura. Para esto se harán comprobaciones en vacío de forma segura. Así se puede ver si el sistema reacciona de forma correcta ante las incidencias.
- Comprobar si los detectores detectan de forma correcta y dan mediciones que corresponden con la realidad. Si no es así habrá que reajustarlos o en caso de rotura reemplazarlos.
- Comprobar que el accionamiento de las electroválvulas está de forma correcta y hacen que los cilindros funcionen de forma correcta. En caso de que no sea así se debería de reemplazar la electroválvula.
- Al igual que con las electroválvulas habrá que revisar el funcionamiento de los relés y actuar de la misma manera reemplazándolos en caso de fallo. En caso de fallo habrá que modificar la cabeza si el fallo se da por la bobina del relé, o el cuerpo si lo que falla son las conexiones.
- Comprobar que el funcionamiento del útil sigue cumpliendo con las especificaciones, y en caso de que algo falle modificar el programa.

En caso de fallo o deterioro de alguno de esto puntos deberemos de reemplazar los elementos dañados por otros nuevos y prevenir nuevos fallos manteniendo todo en buenas condiciones.

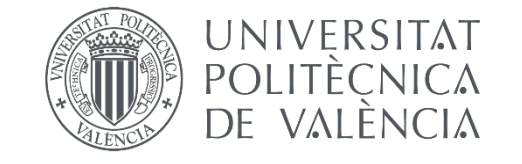

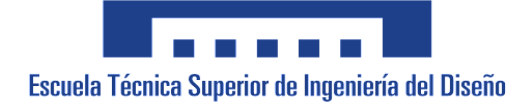

## **Automatización de un útil de prensado del zócalo de un diferencial**

Anejo Nº 3: Manual de usuario

AUTOR/A: Rubio March, Arturo Tutor/a: Blanes Campos, Carlos Cotutor/a externo: García Barres, Albert CURSO ACADÉMICO: 2021/2022

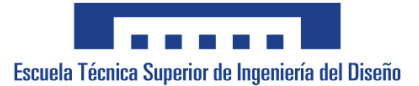

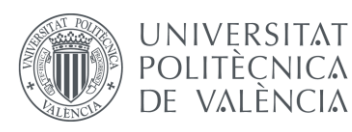

En este apartado se muestra como el usuario tiene que interactuar con el útil para que este funcione correctamente. Debido a que el comportamiento de este útil es semiautomático requiere de la mano de obra humana para realizar ciertas partes del proceso.

La mesa giratoria tendrá dos puestos de trabajo enfrentados, uno dentro de la máquina que será la zona de prensado y otro externo que es donde el usuario interactuará. En este puesto el operario cargará los elementos del zócalo que se van a prensar.

Cuando el operario gire la mesa y ponga los componentes en la zona de prensado le dará al botón de marcha y empezará el proceso que irá controlado por nuestra instalación. El plato giratorio se enclavará para que no pueda moverse, luego se cerraran unas compuestas que separan la zona de prensado de la zona externa y finalmente un cilindro prensará los componentes colocados por el operario.

Mientras se produce el prensado el operario retirará los zócalos ya prensados y colocará en su lugar los componentes del nuevo zócalo a ser prensado. Una vez se acaba el prensado las compuertas se abren, el plato giratorio se desenclava y es posible volver a girarlo para empezar de nuevo el proceso. El operario volverá a darle al botón de marcha cuando el plato con los componentes esté en la posición de prensado, empezando un nuevo ciclo.

El operario tendrá dos setas de emergencia en diferentes puntos para que pueda parar la instalación en caso de que suceda algún tipo de situación peligrosa y sea necesario un paro de emergencia. Además, habrá dos sensores de barrera de seguridad que detectaran si el operario este dentro de la zona de prensado. Si sucede alguna de estas situaciones de emergencia el respectivo relé de seguridad cae haciendo que la instalación se congele en el punto en el que está. Para que la instalación vuelva a funcionar, deberemos de rearmar el relé con el pulsador azul de rearme.

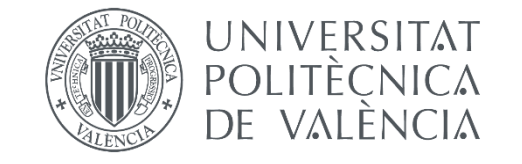

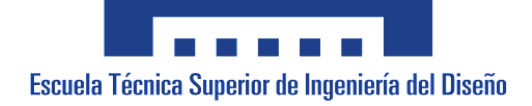

## **Automatización de un útil de prensado del zócalo de un diferencial**

Anejo Nº 4: Imágenes del cuadro

AUTOR/A: Rubio March, Arturo Tutor/a: Blanes Campos, Carlos Cotutor/a externo: García Barres, Albert CURSO ACADÉMICO: 2021/2022

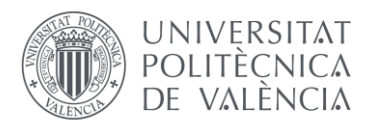

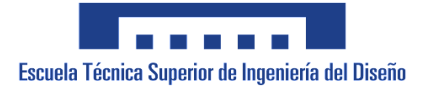

## -Imágenes del cuadro por fuera:

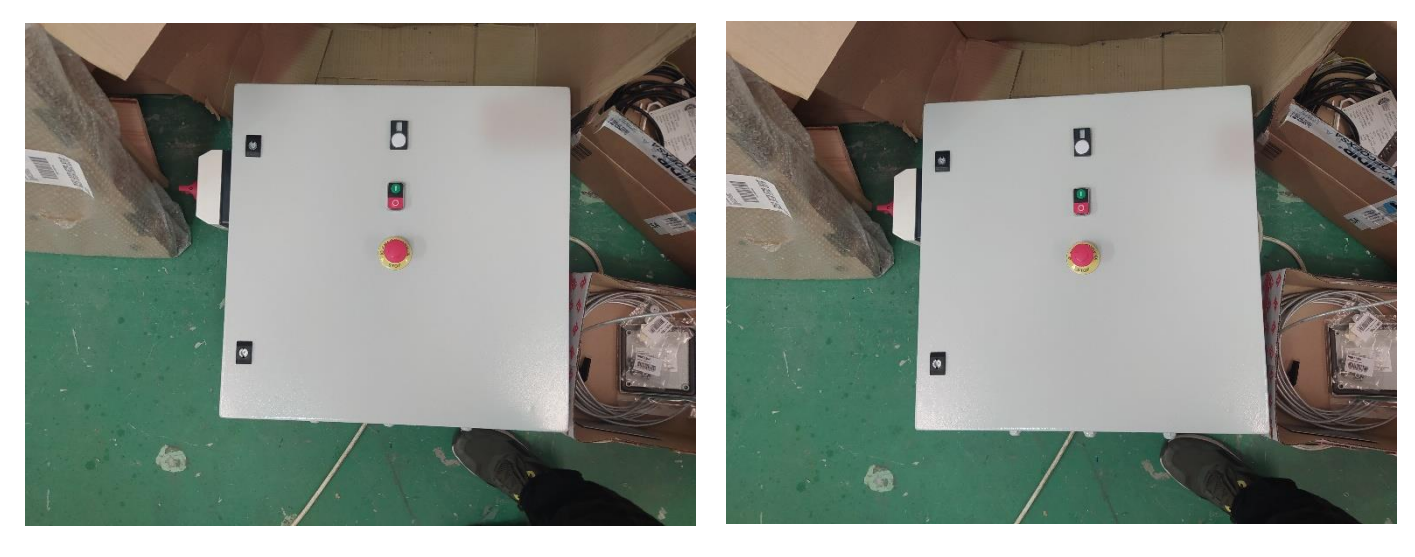

*Img.5 y 6 Parte exterior del cuadro*

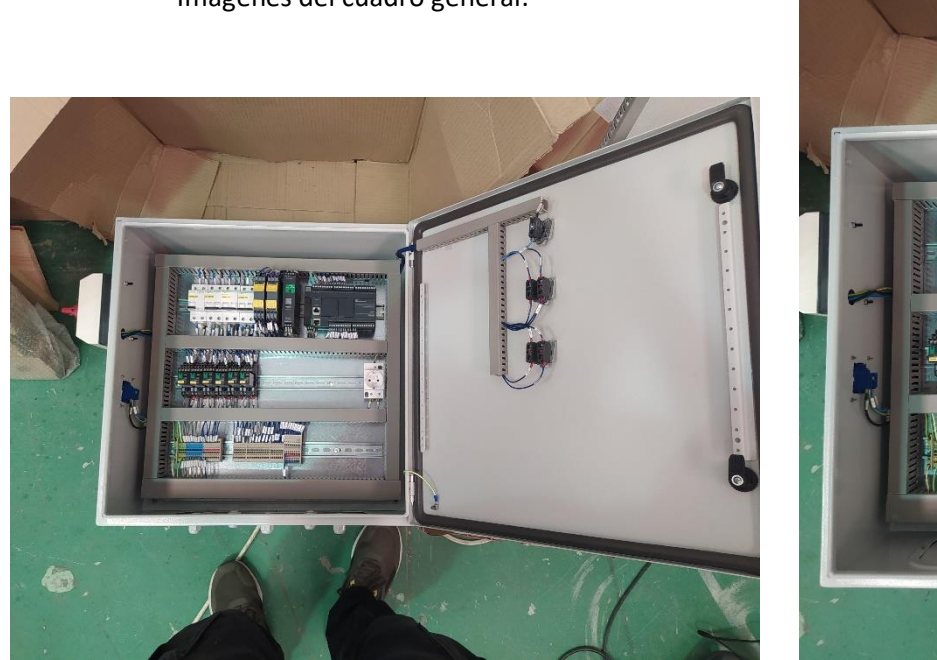

-Imágenes del cuadro general:

*Img.6 y 7 Parte interior del cuadro*

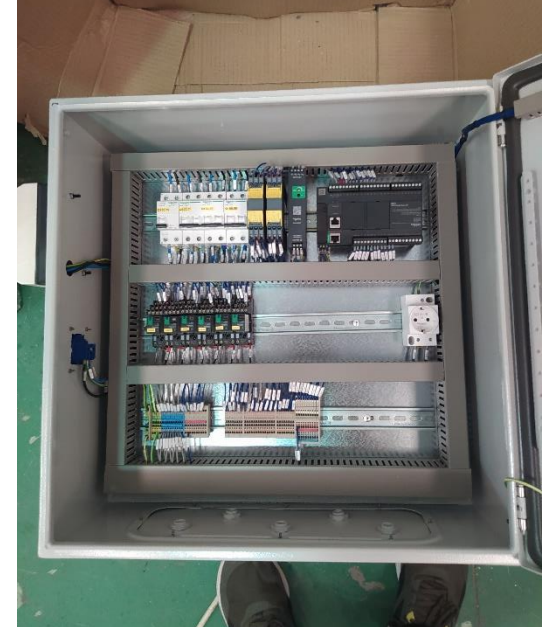

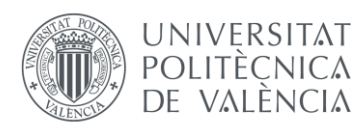

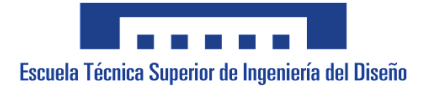

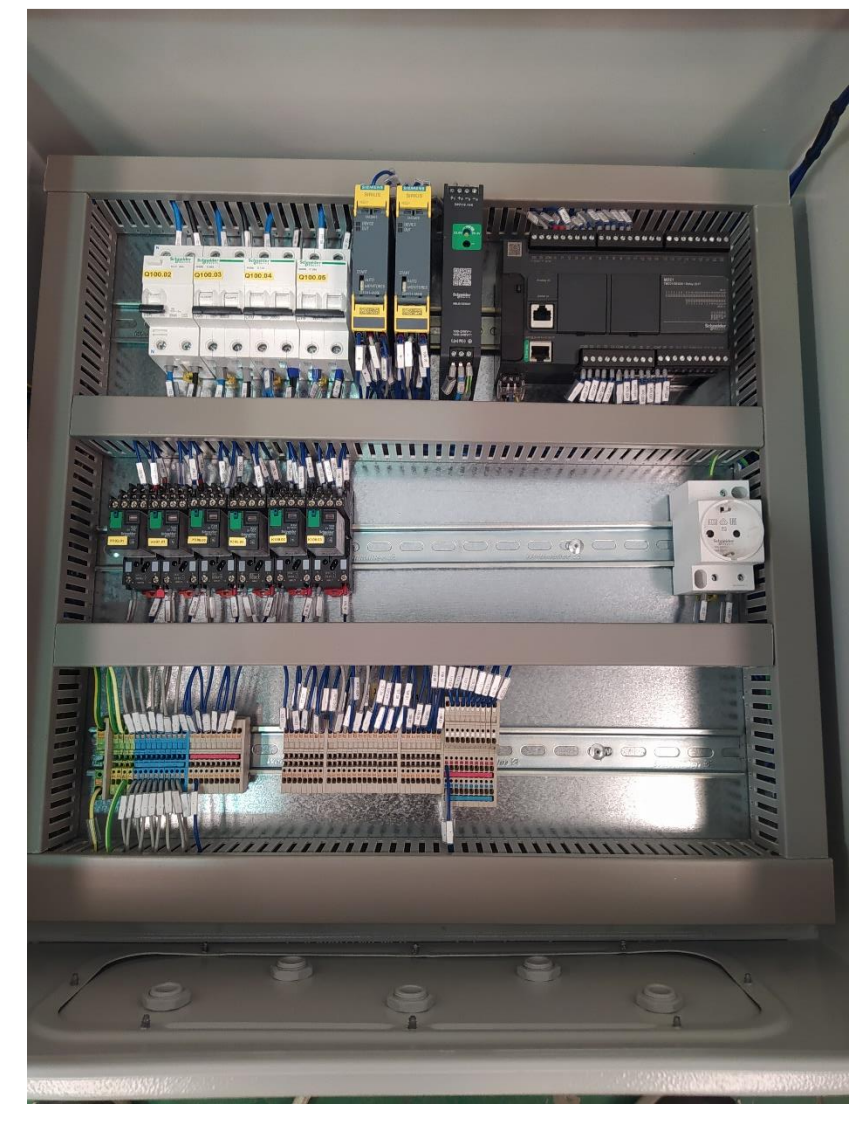

*Img.8 Distribución de la placa del cuadro*

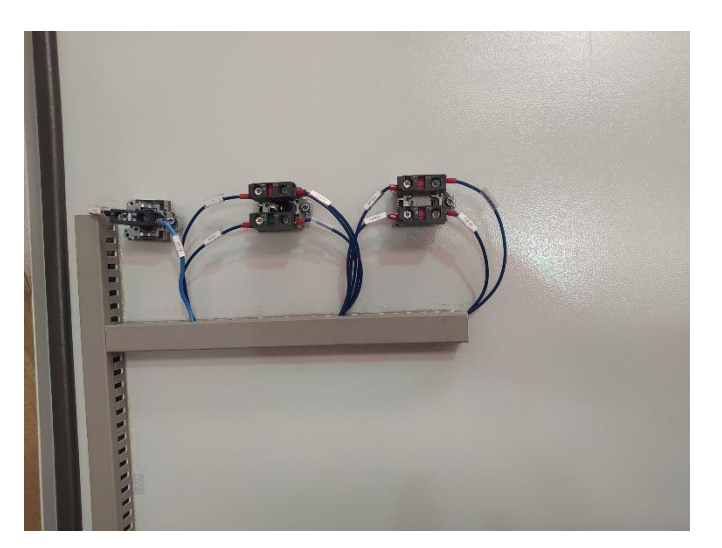

*Img.9 Conexiones de los elementos de la puerta*

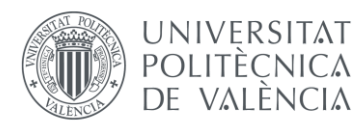

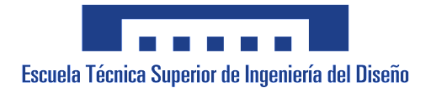

## -Imágenes de las seguridades, relé de seguridad, fuente de alimentación:

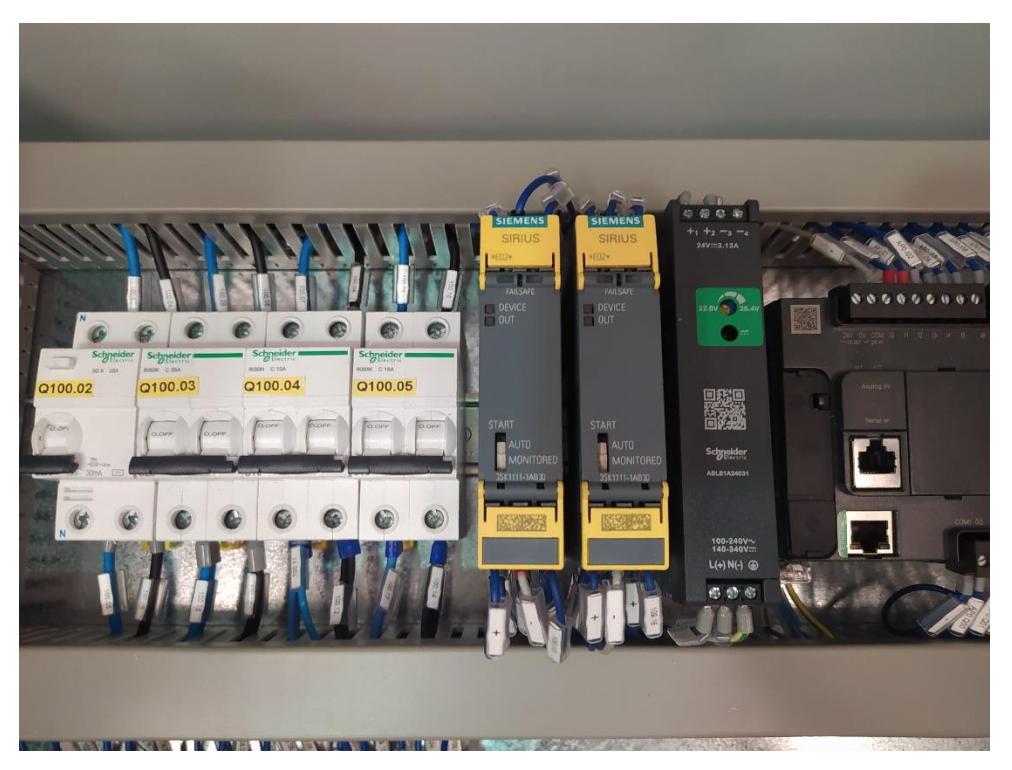

*Img.10 Protecciones, relés de seguridad y fuente de alimentación*

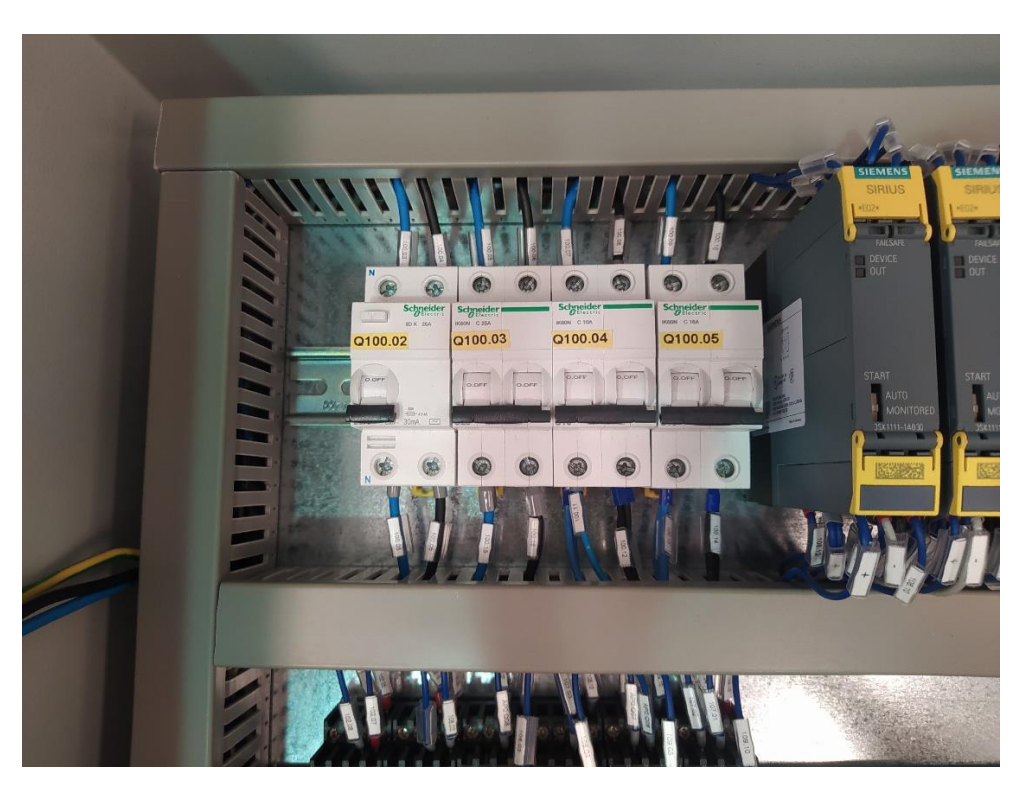

*Img.11 Protecciones*

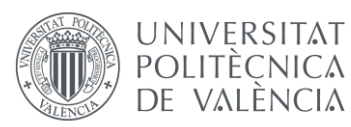

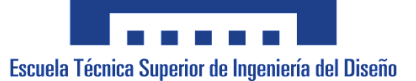

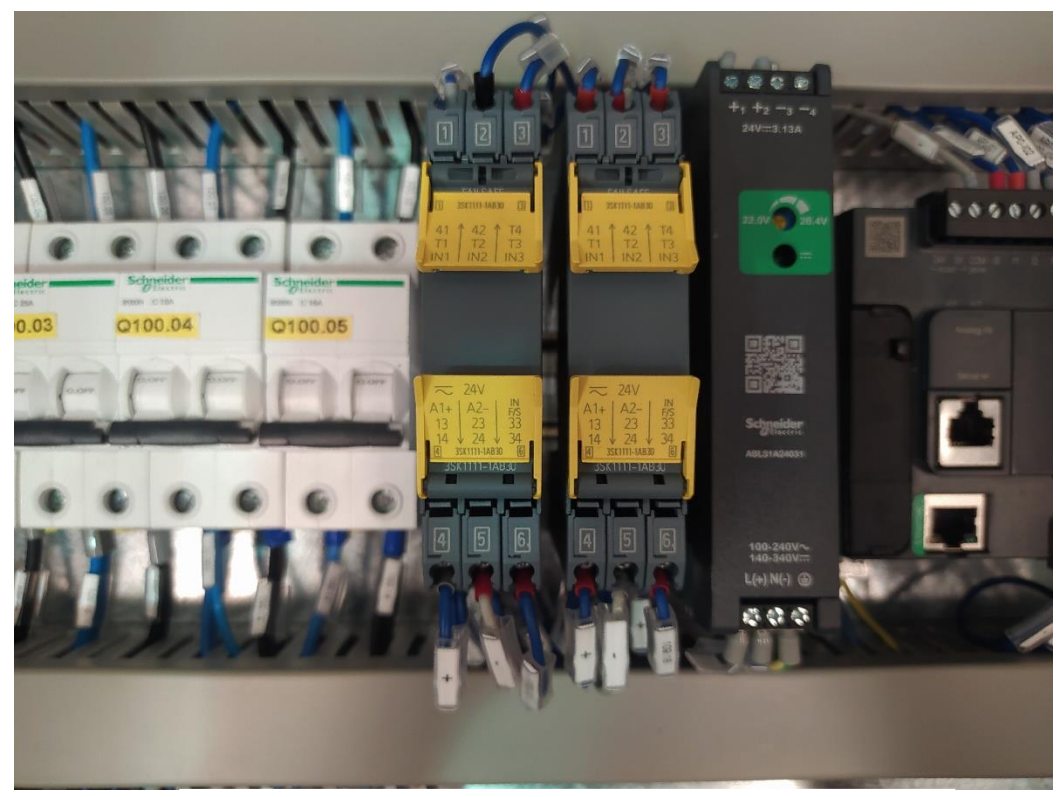

*Img.12 Relés de seguridad con su esquema de conexiones*

-Imagen del PLC:

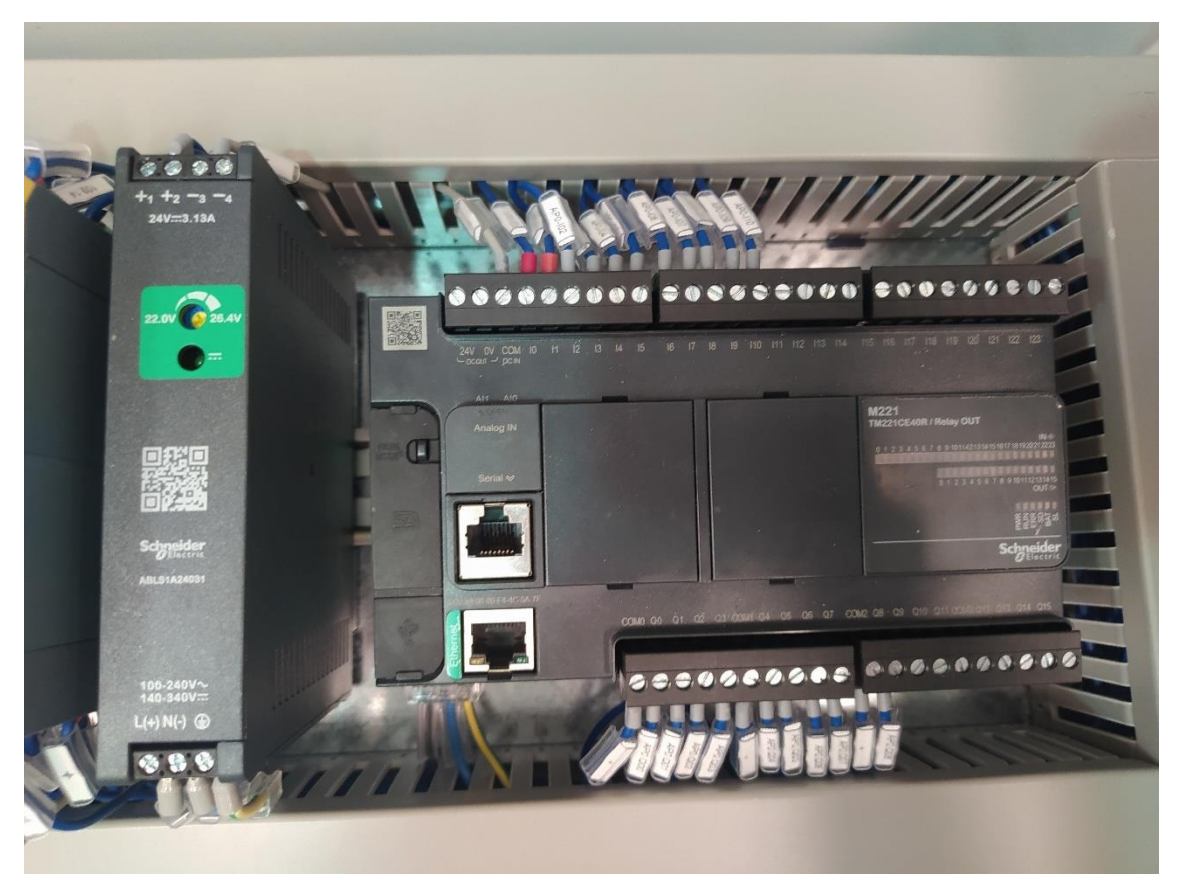

*Img.13 Modicon M221*

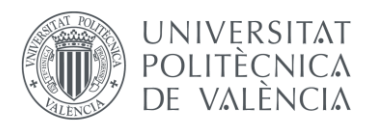

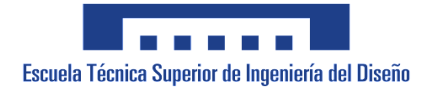

## -Imagen de los borneros:

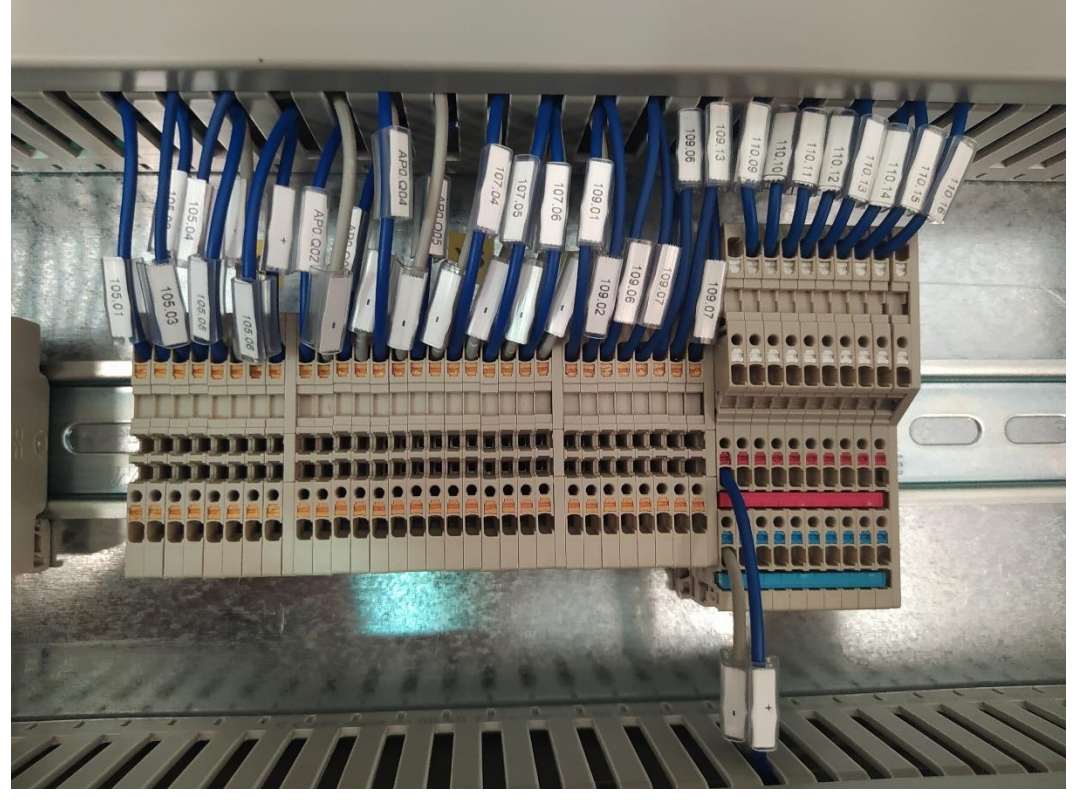

*Img.14 Bornero de positivos y negativos*

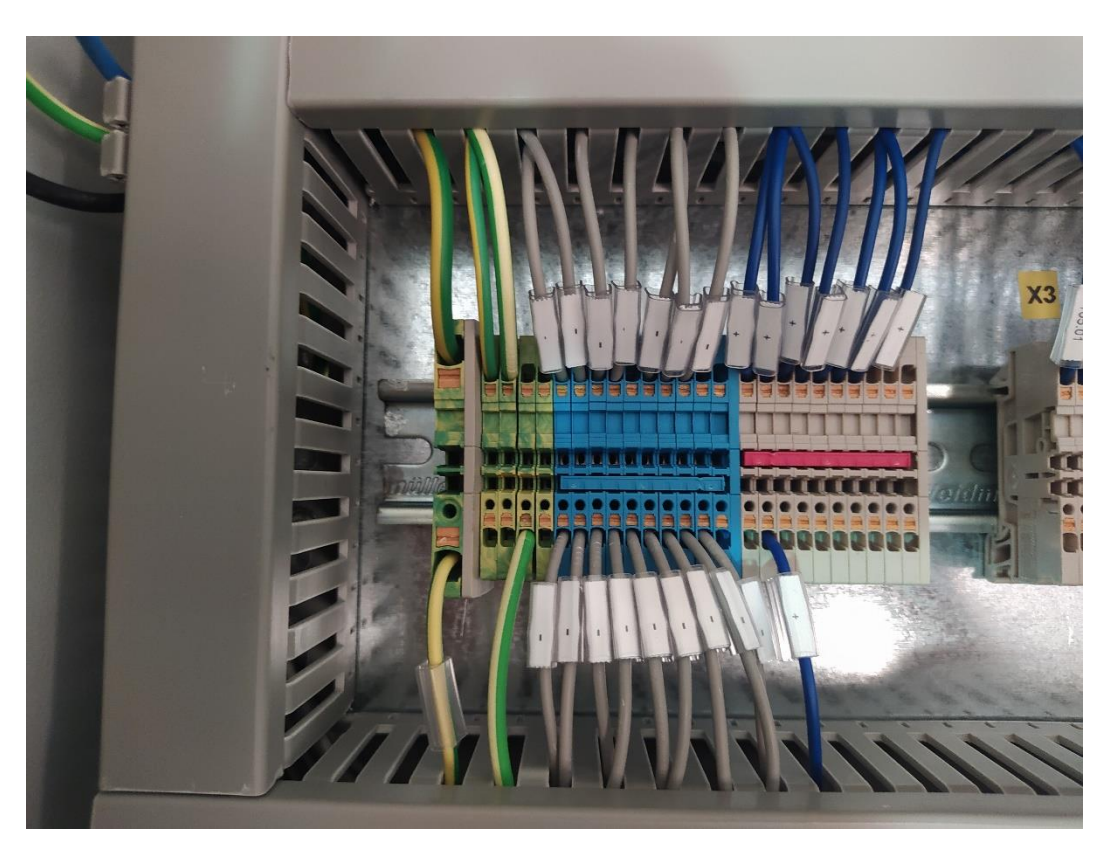

*Img.15 Bornero de entradas/salidas del cuadro*

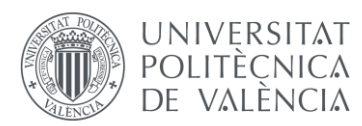

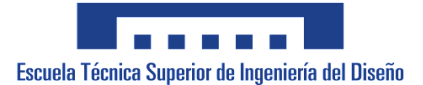

-Imagen de los relés:

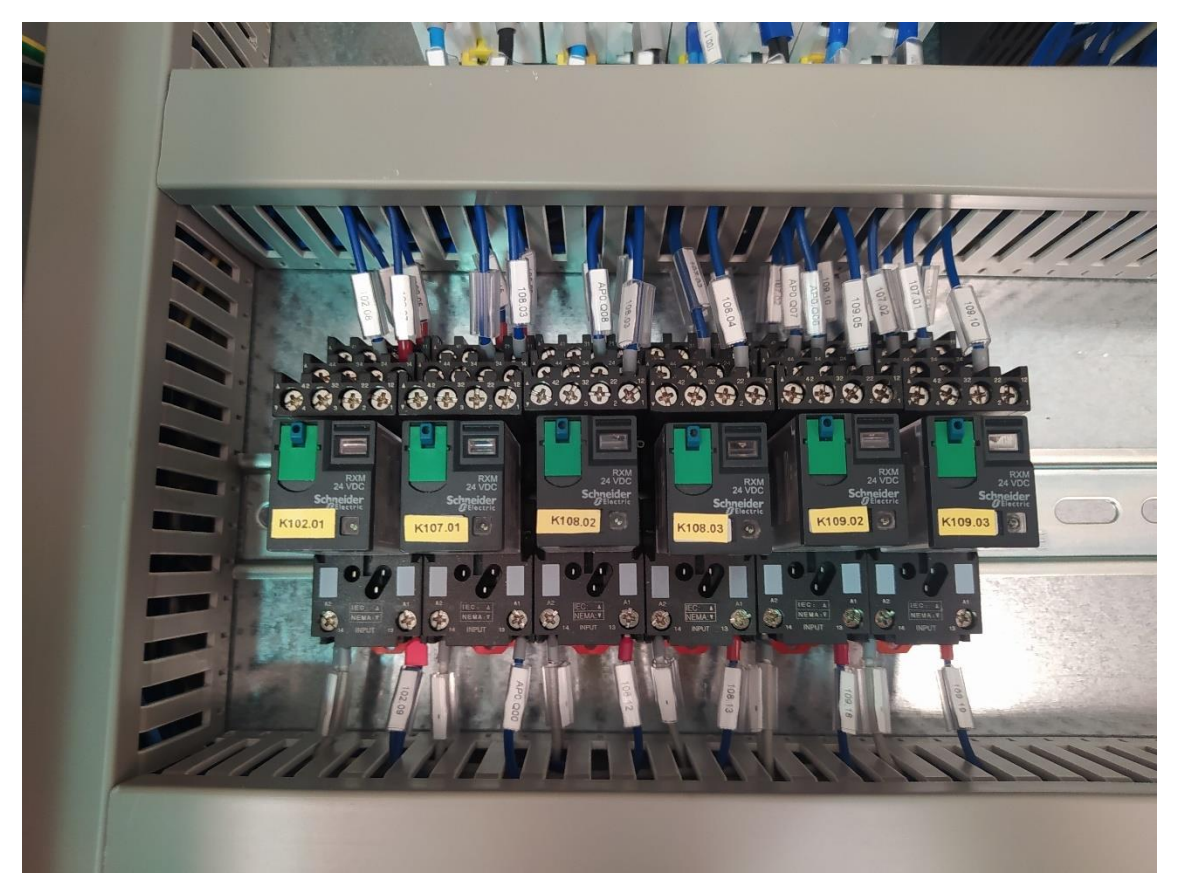

*Img.16 Conexionado de los diferentes relés para maniobras*

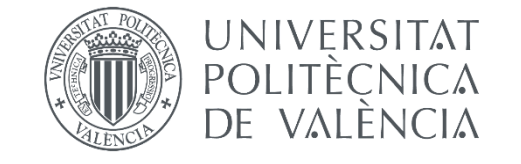

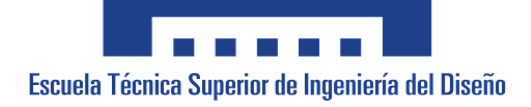

## **Automatización de un útil de prensado del zócalo de un diferencial**

Anejo Nº 5: Bibliografía

AUTOR/A: Rubio March, Arturo Tutor/a: Blanes Campos, Carlos Cotutor/a externo: García Barres, Albert CURSO ACADÉMICO: 2021/2022

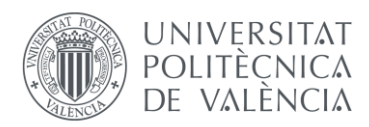

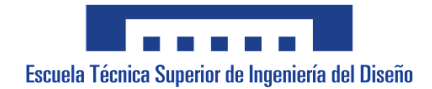

#### Bibliografía

[https://dissenyproducte.blogspot.com/2010/12/logica-cableada-y-logica](https://dissenyproducte.blogspot.com/2010/12/logica-cableada-y-logica-programada.html)[programada.html](https://dissenyproducte.blogspot.com/2010/12/logica-cableada-y-logica-programada.html)

<https://empresite.eleconomista.es/>

<https://es.wikipedia.org/>

<https://www.se.com/es/es/product-range/62128-modicon-m221/>

<https://www.billin.net/blog/como-hacer-presupuesto/>

<https://www.yworks.com/products/yed>

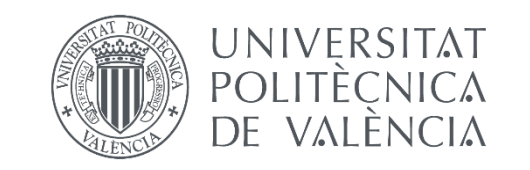

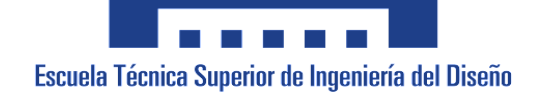

## **Automatización de un útil de prensado del zócalo de un diferencial**

Documento Nº 2: Planos

AUTOR/A: Rubio March, Arturo Tutor/a: Blanes Campos, Carlos Cotutor/a externo: García Barres, Albert CURSO ACADÉMICO: 2021/2022

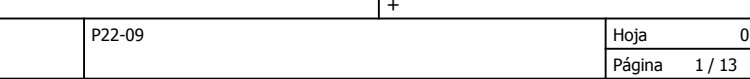

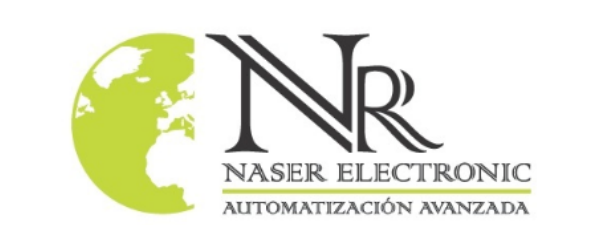

1

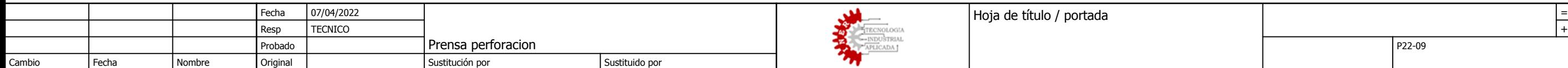

Contacto: Rambla Arnau de Vilanova 10, 1-1 Vilanova i la Geltrú 08800 Barcelona (España) Telf: 938 934 942 ventas@naserelectronicsl.com

0 6 7

3 8 9

## www.naserelectronicsl.com

==Documentos/1.Revisiones

4

2

=

5

## Número de páginas

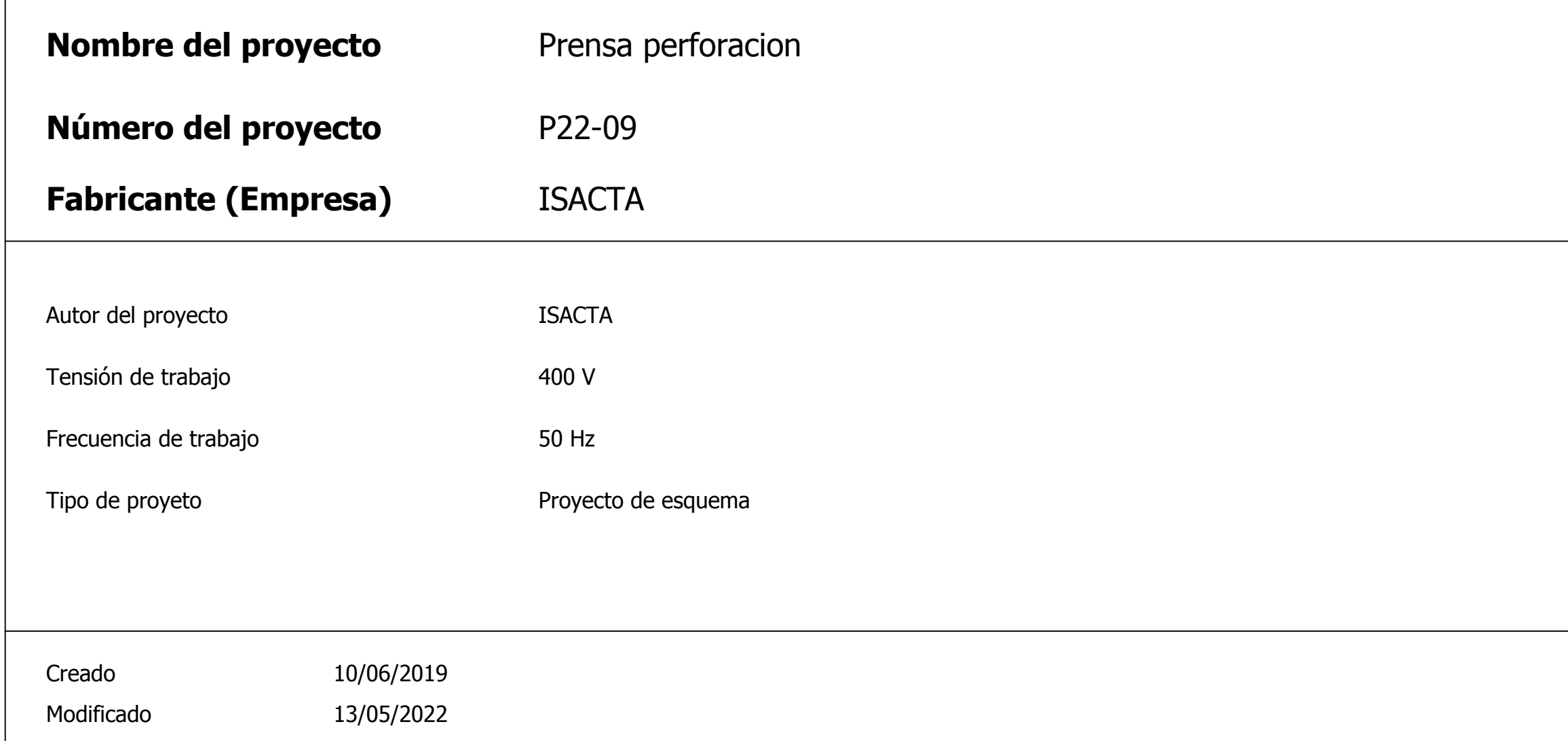

==/0

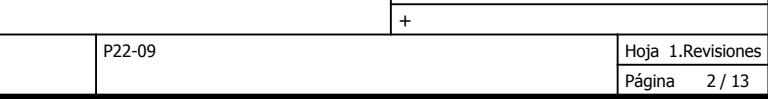

|=

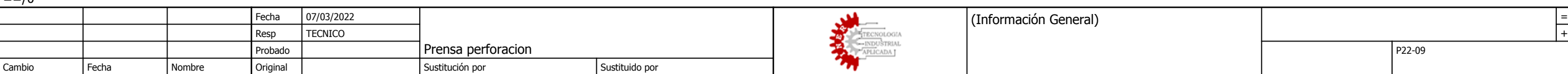

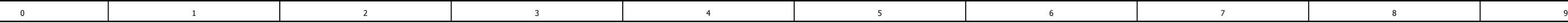

#### ==DiagramasElectricos/100

# Revisiones

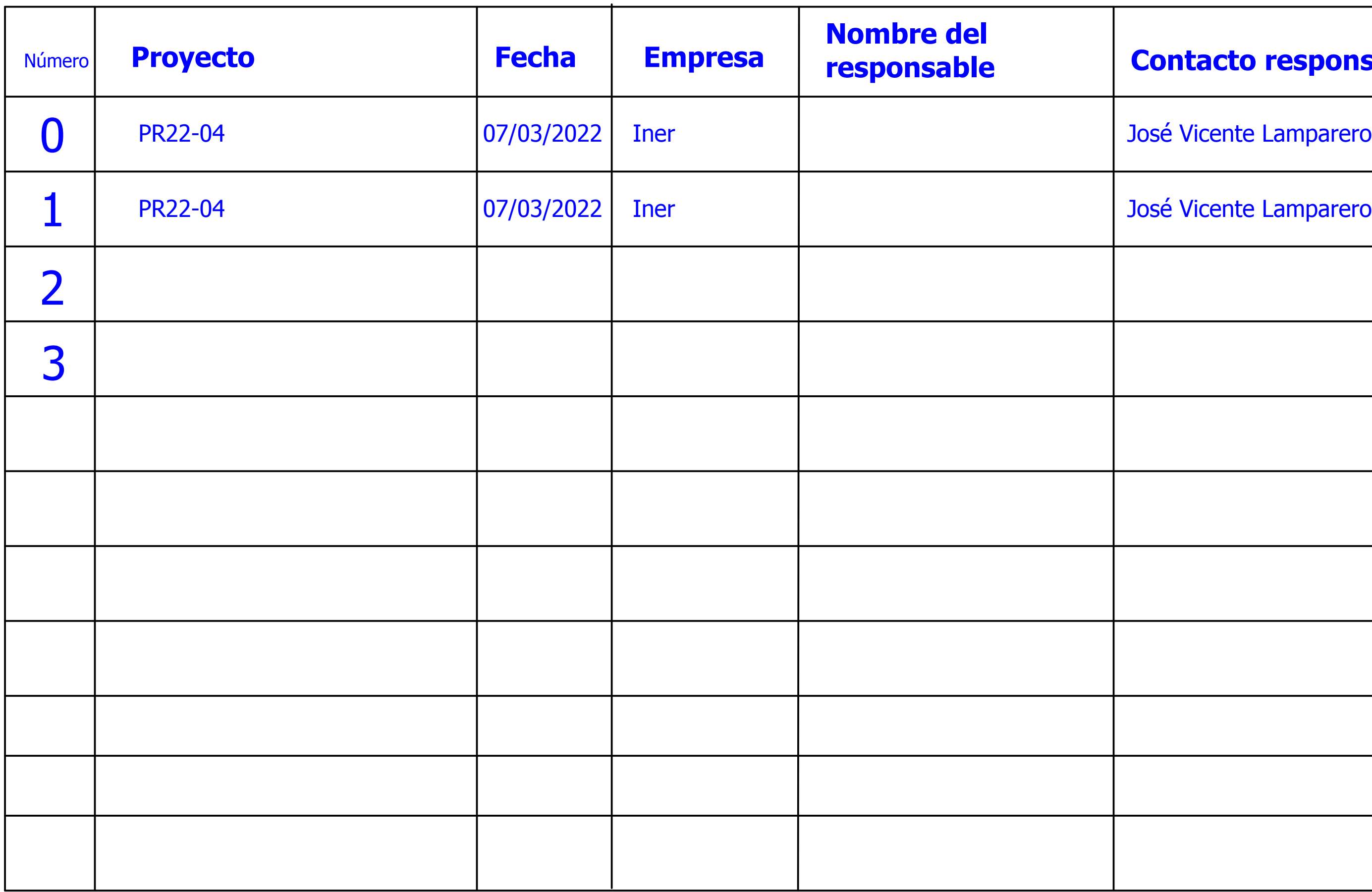

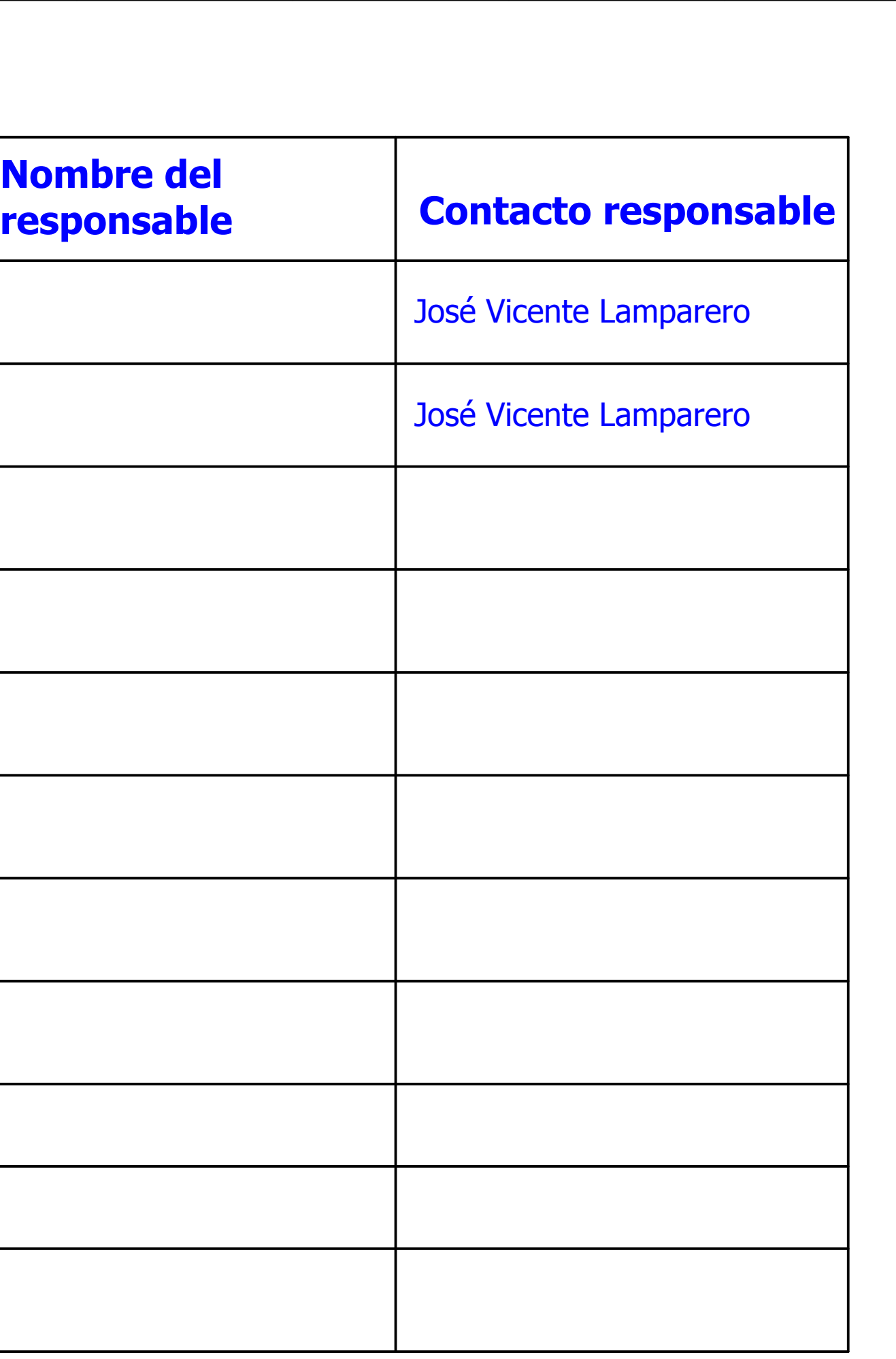

#### ==Documentos/1.Revisiones

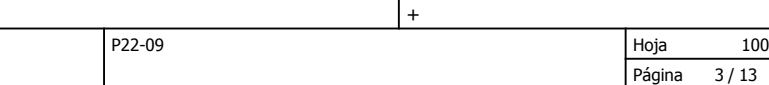

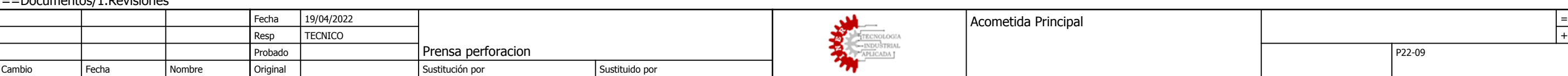

101

<span id="page-43-0"></span>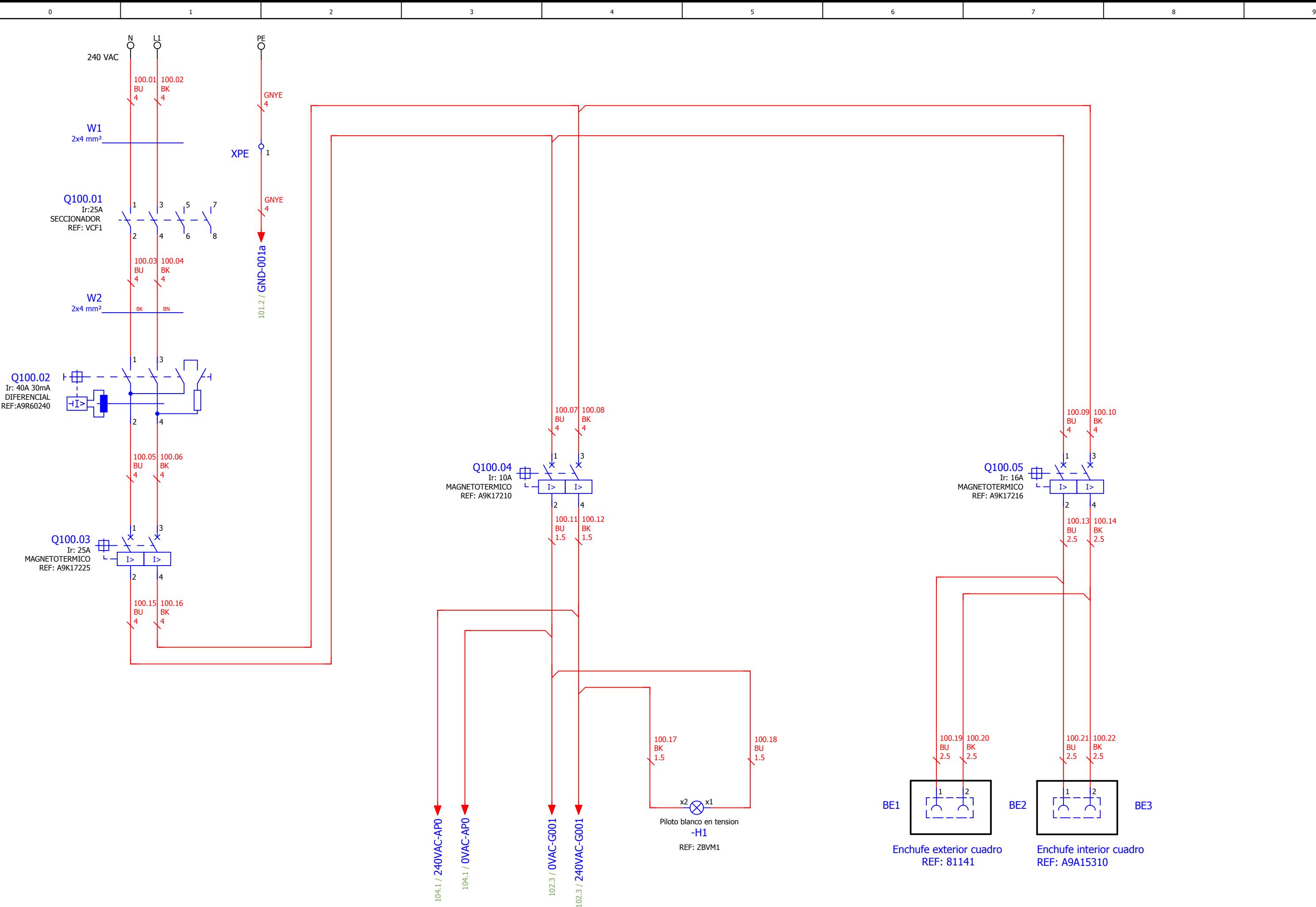

=

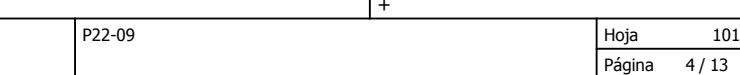

 $\vert$  =

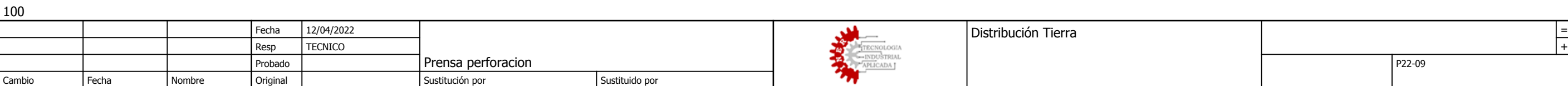

<span id="page-44-0"></span>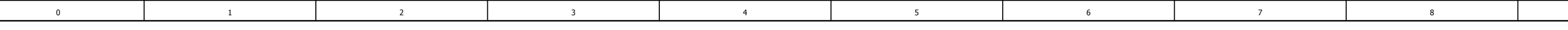

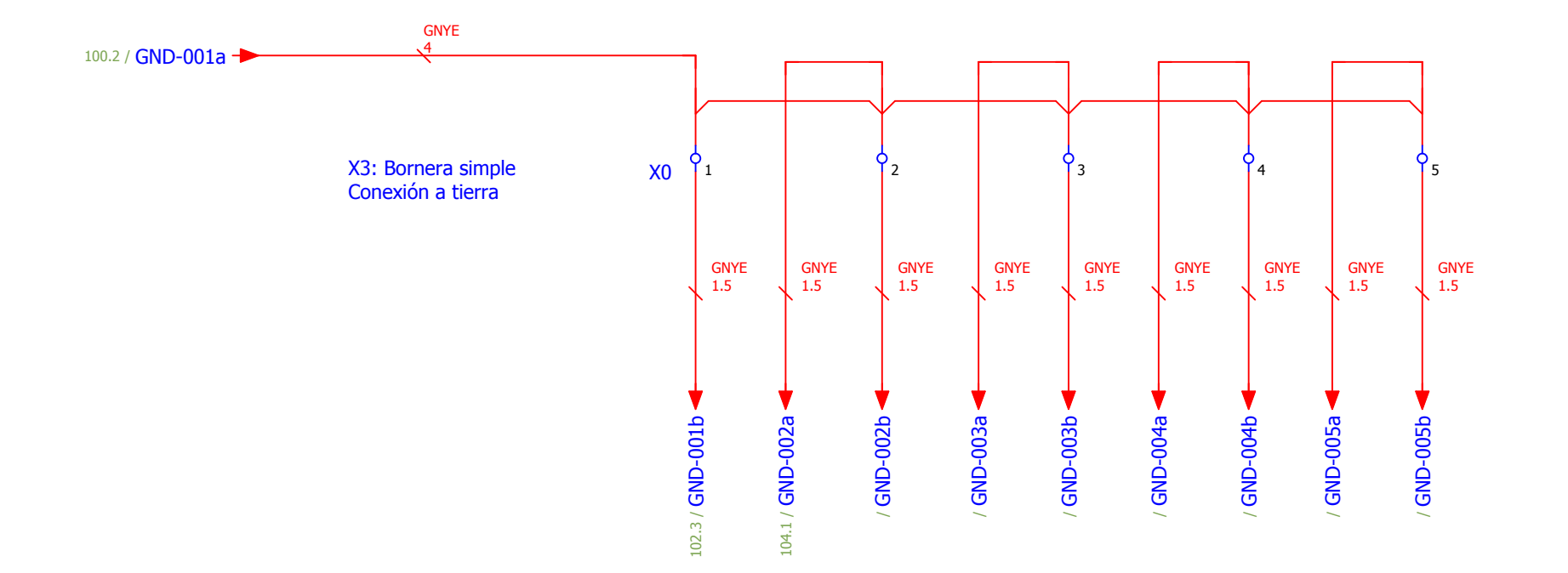

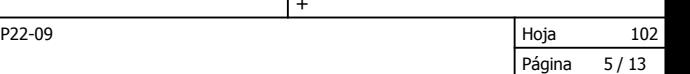

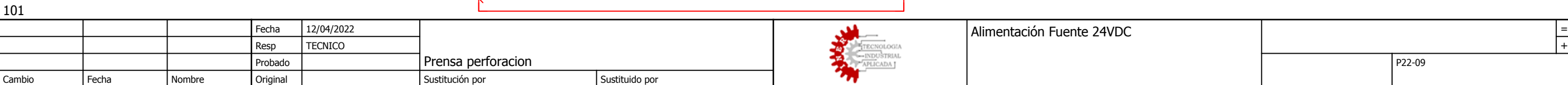

<span id="page-45-0"></span>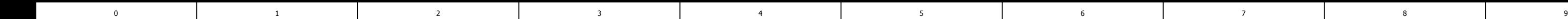

103

=

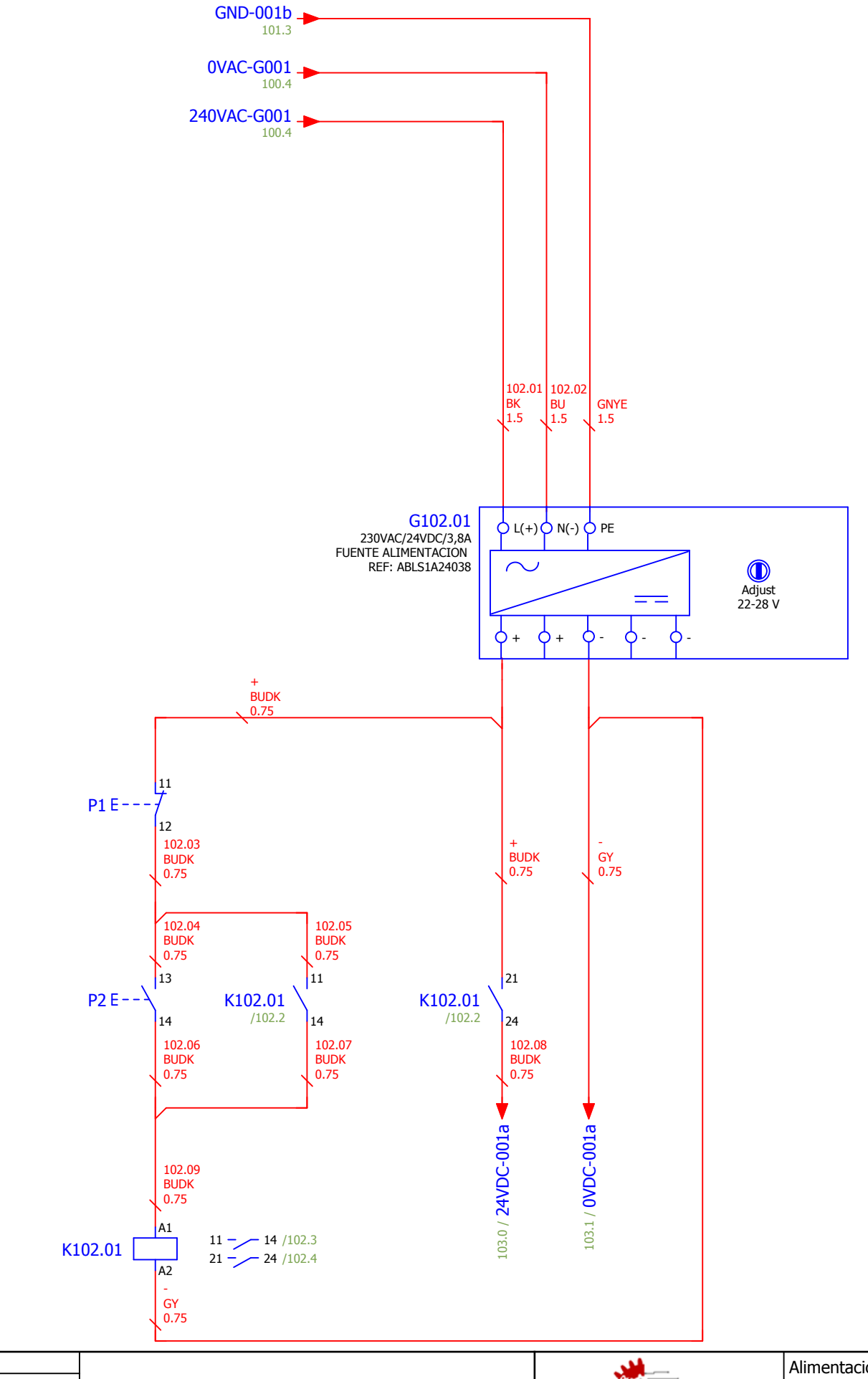

102

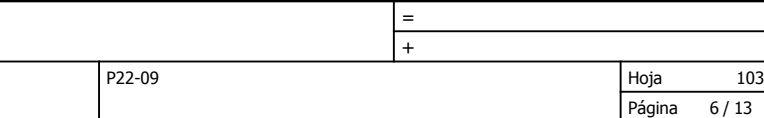

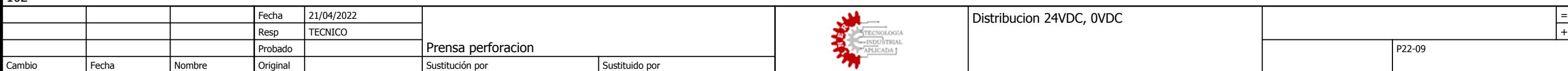

1

0 6 7

3 8 9

104

4

2

<span id="page-46-0"></span>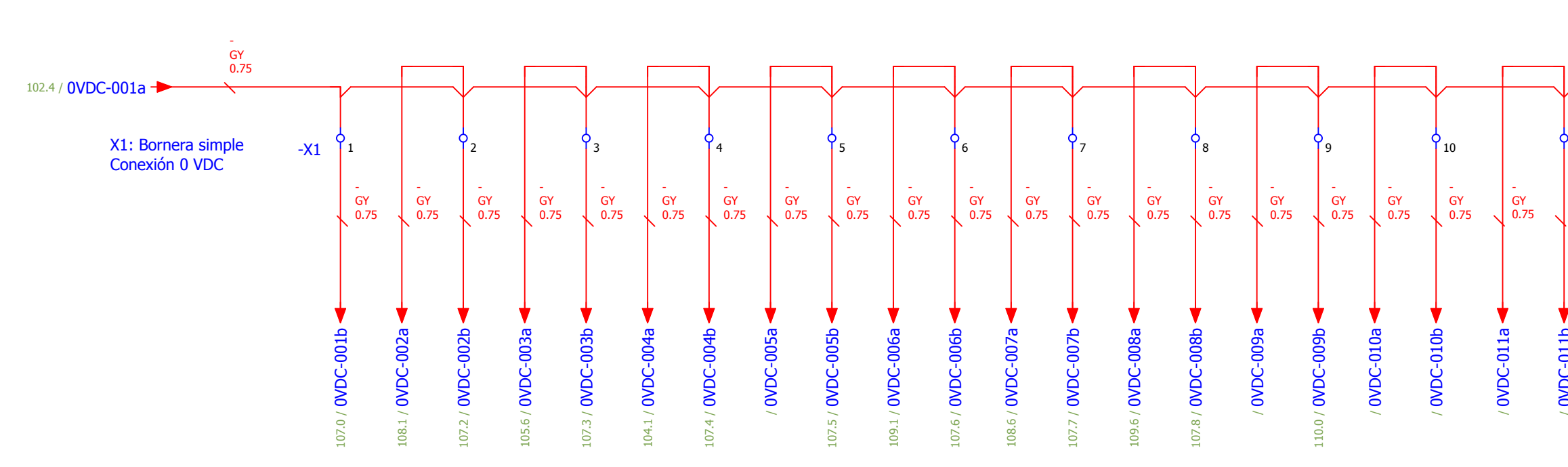

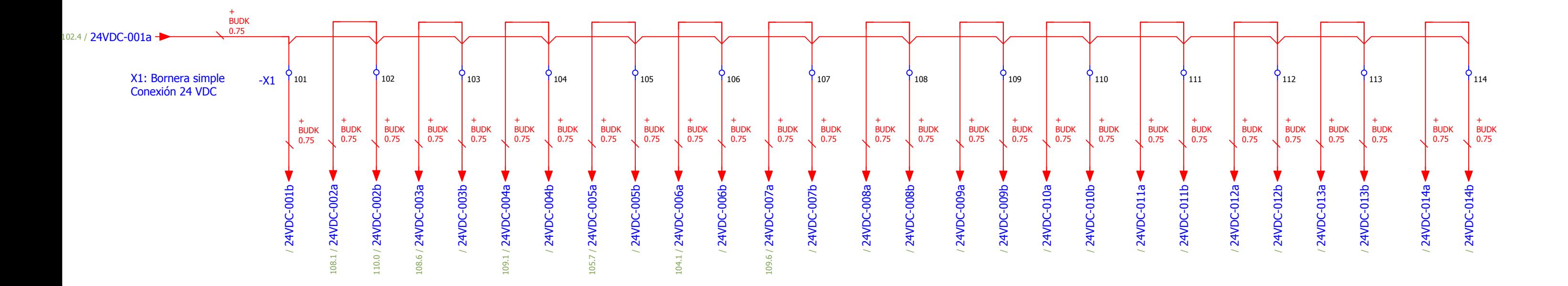

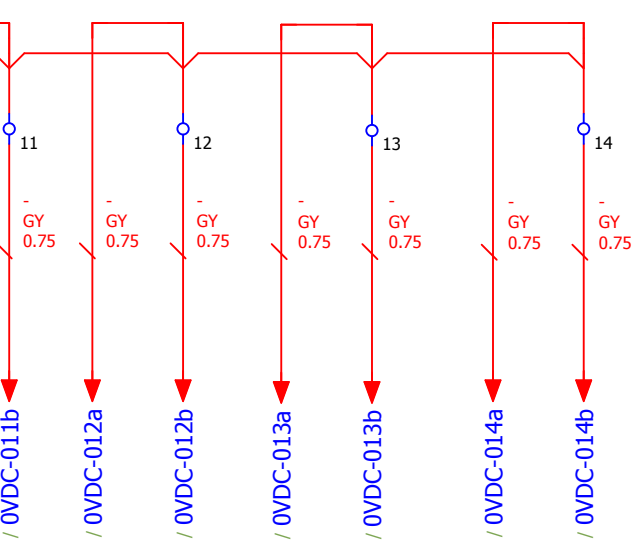

Hoja Página P22-09  $\begin{array}{|c|c|c|c|}\n\hline\n\text{SACTA} & \text{Alimentación TM221C24T (AP00)} \\
\hline\n\text{INGENIERIA DE CONTROL} & & \text{Alimentación TM221C24T (AP00)} \\
\hline\n\end{array}$ 13 104 =

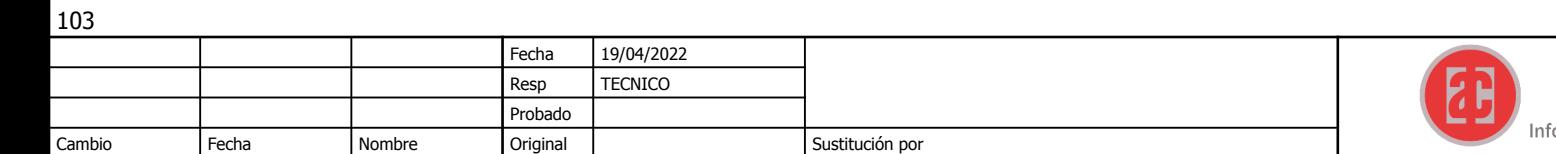

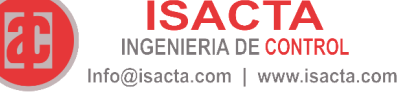

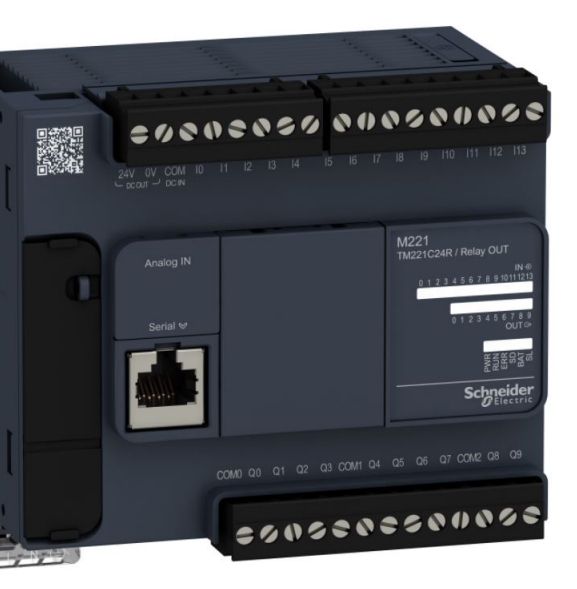

<span id="page-47-0"></span>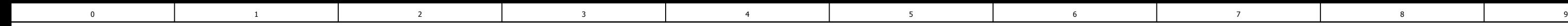

105

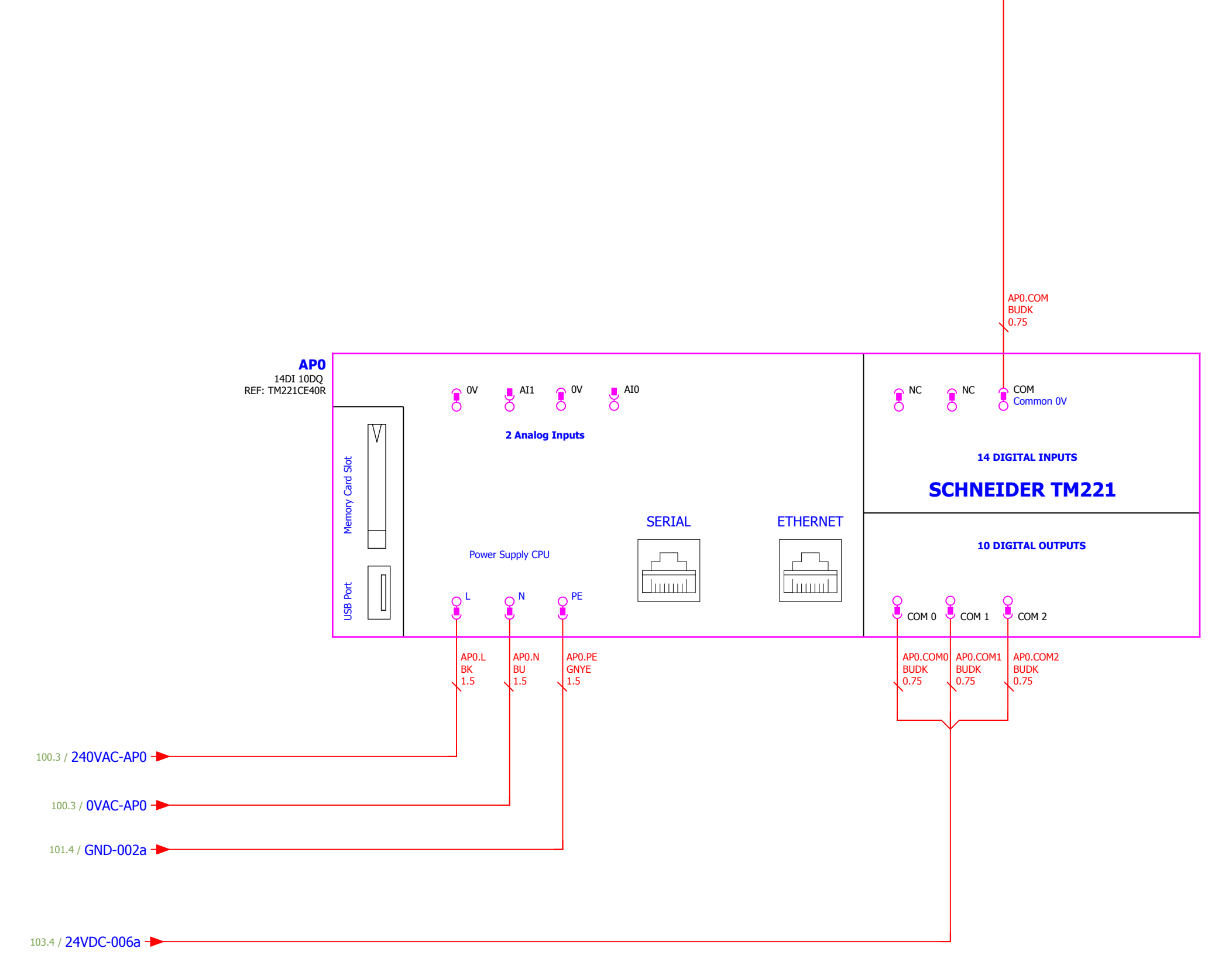

[103.3](#page-46-0) / **0VDC-004[a](#page-46-0) -**

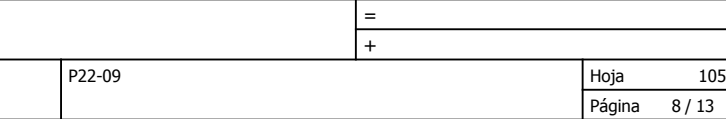

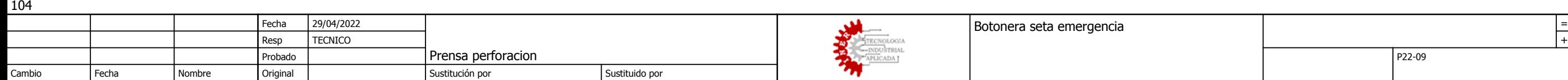

1

<span id="page-48-0"></span>0 6 7

3 8 9

106

4

2

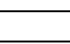

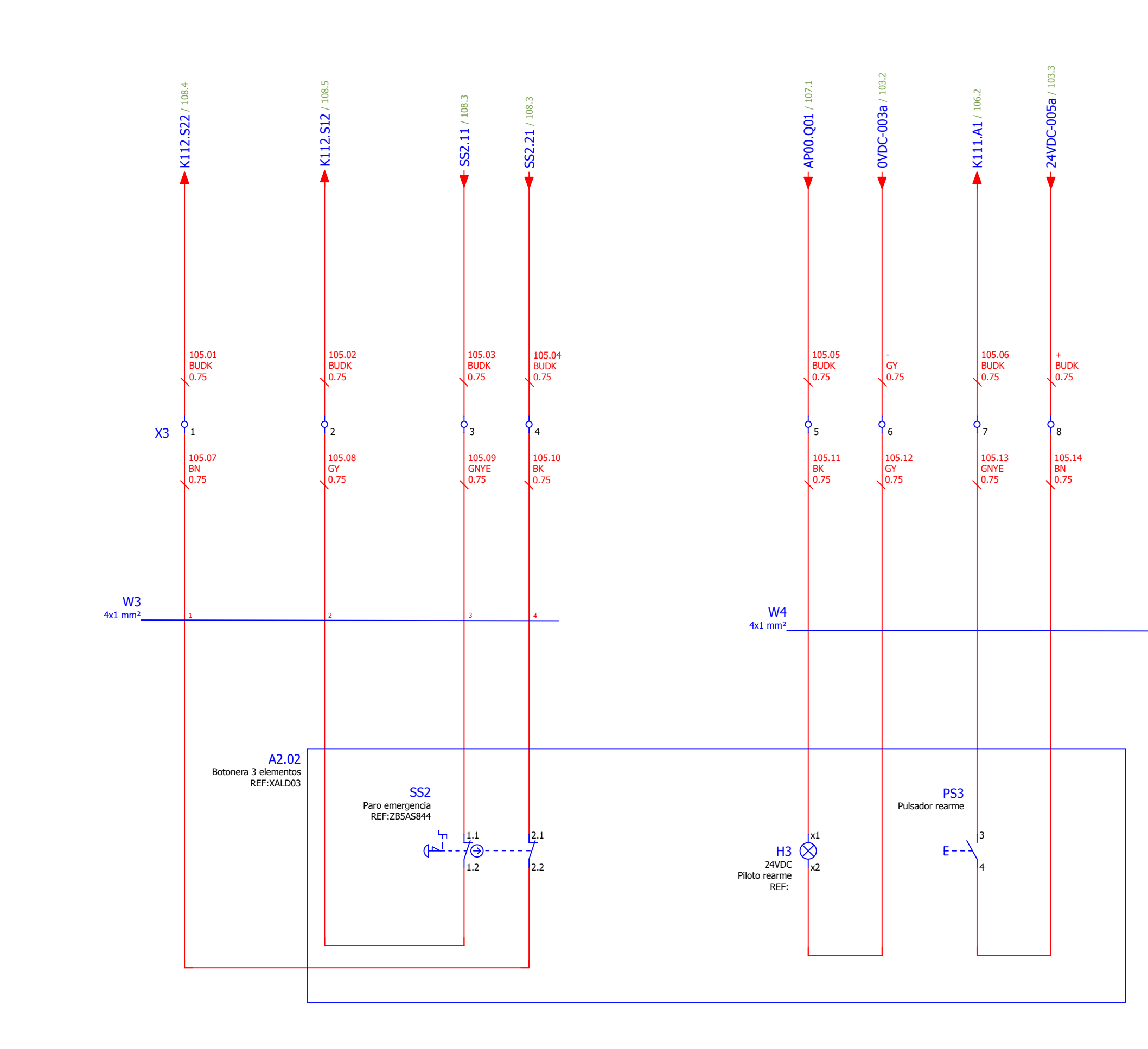

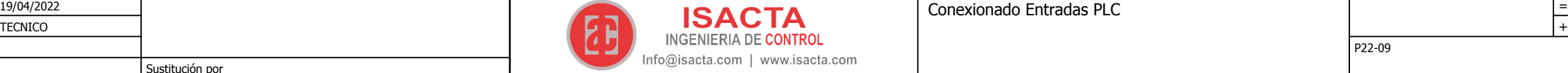

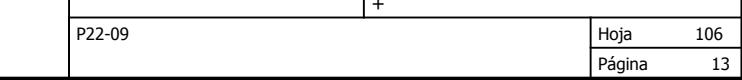

1

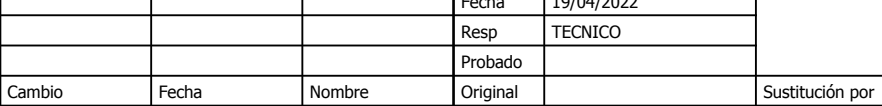

<span id="page-49-0"></span>0 6 7

3 8 9

4

2

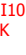

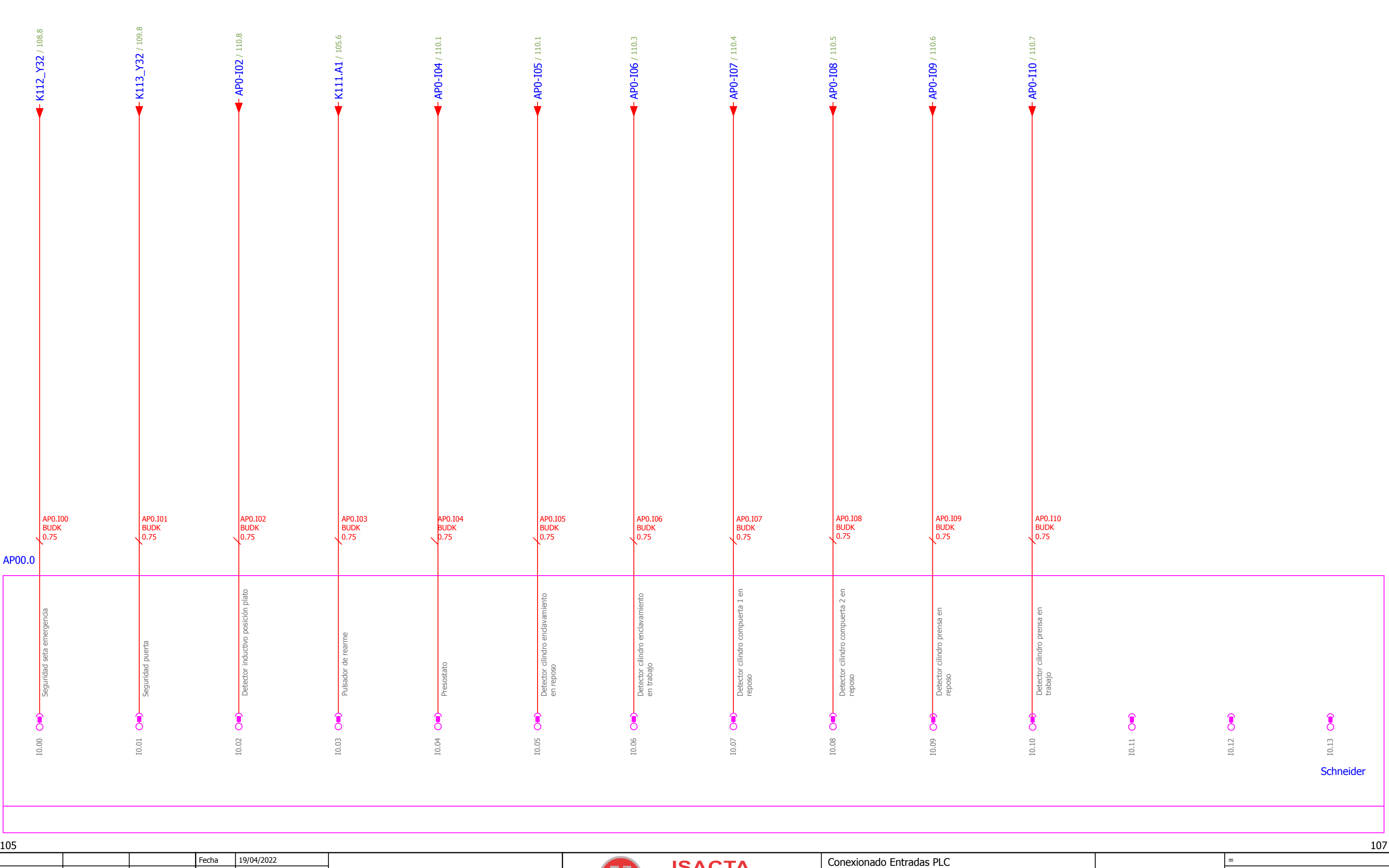

<span id="page-50-0"></span>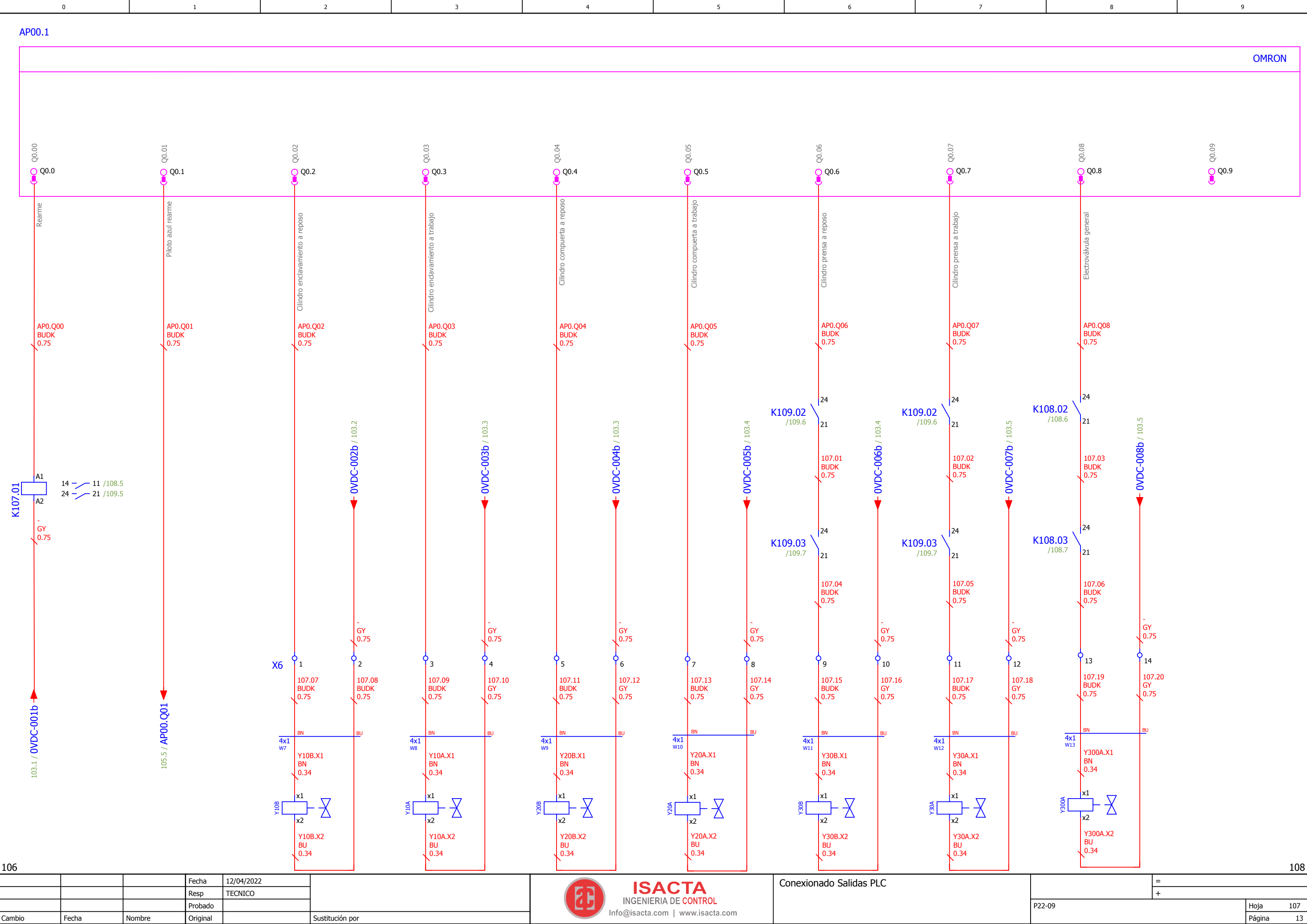

Original

Fecha

Sustituido por

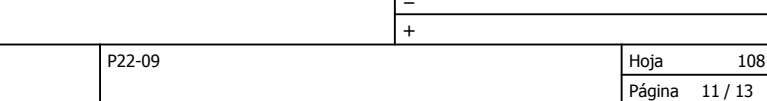

1

Cambio

0 6 7

Sustitución por

3 8 9

4

2

Nombre

<span id="page-51-0"></span>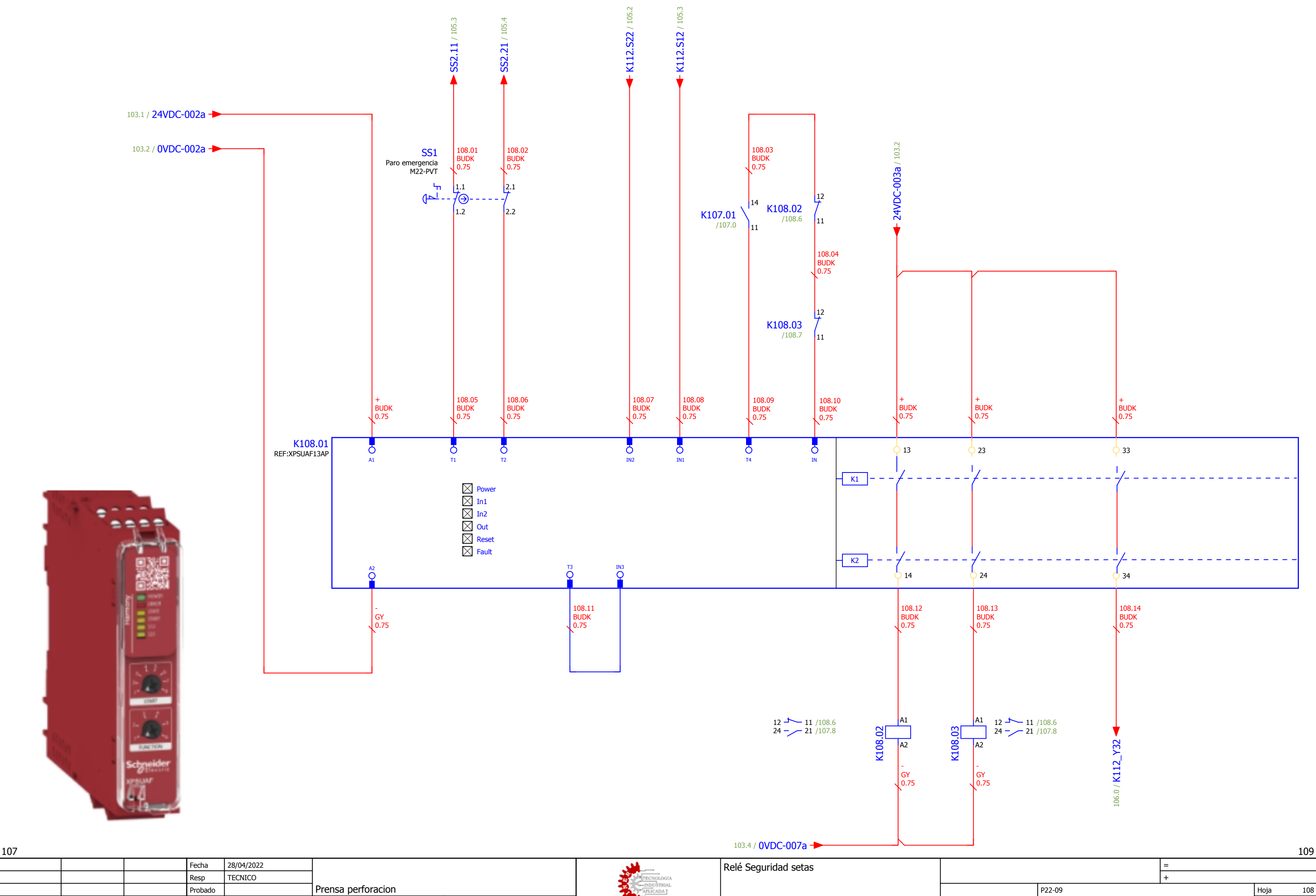

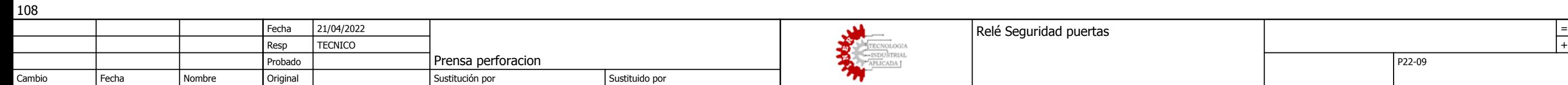

Hoja Página 13 P22-09 109 = 12 /

<span id="page-52-0"></span>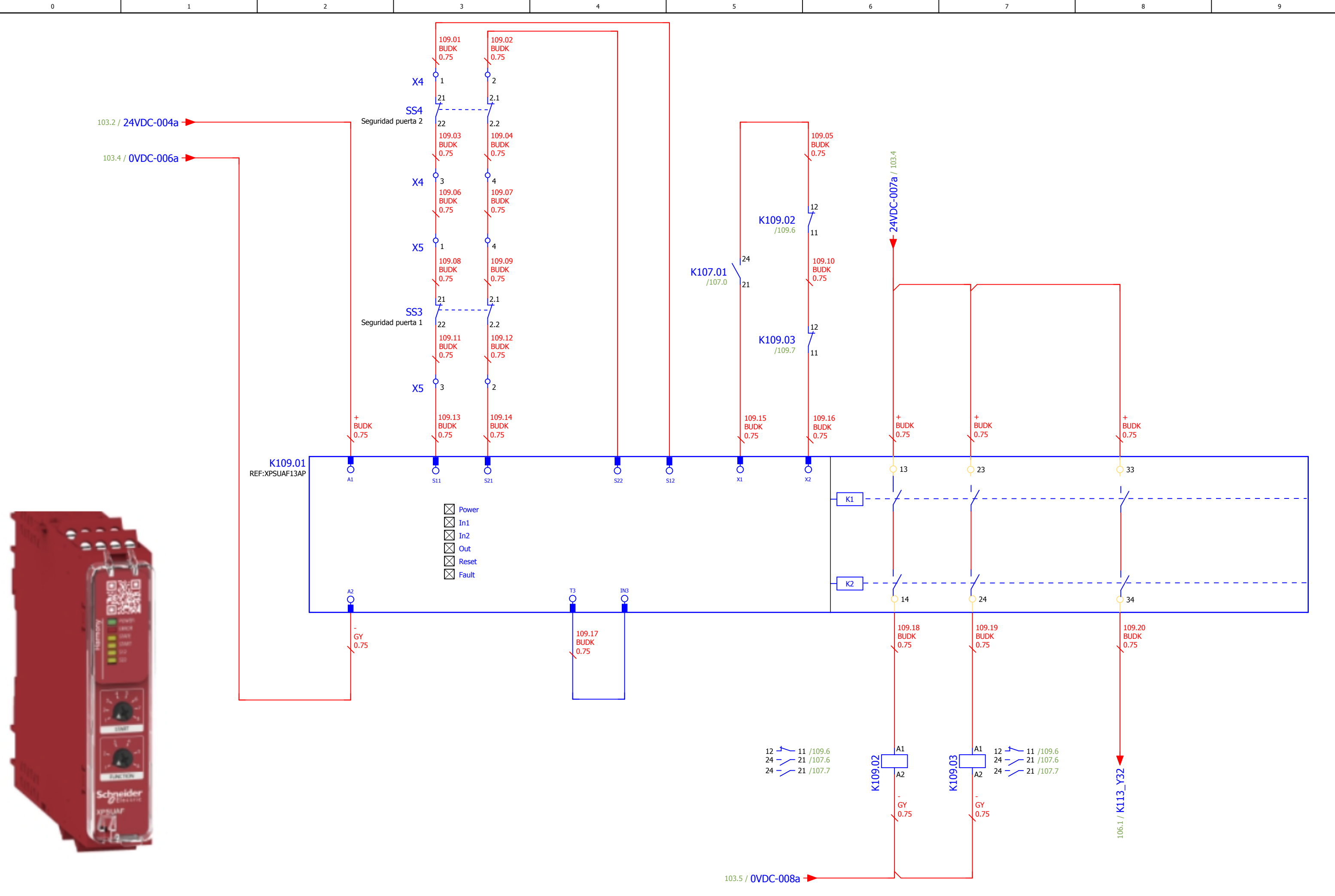

109

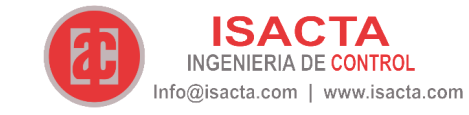

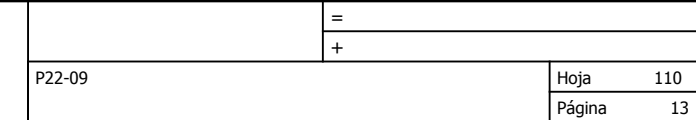

┱

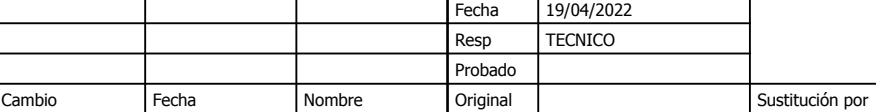

<span id="page-53-0"></span>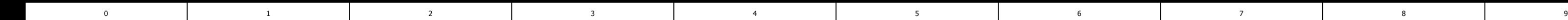

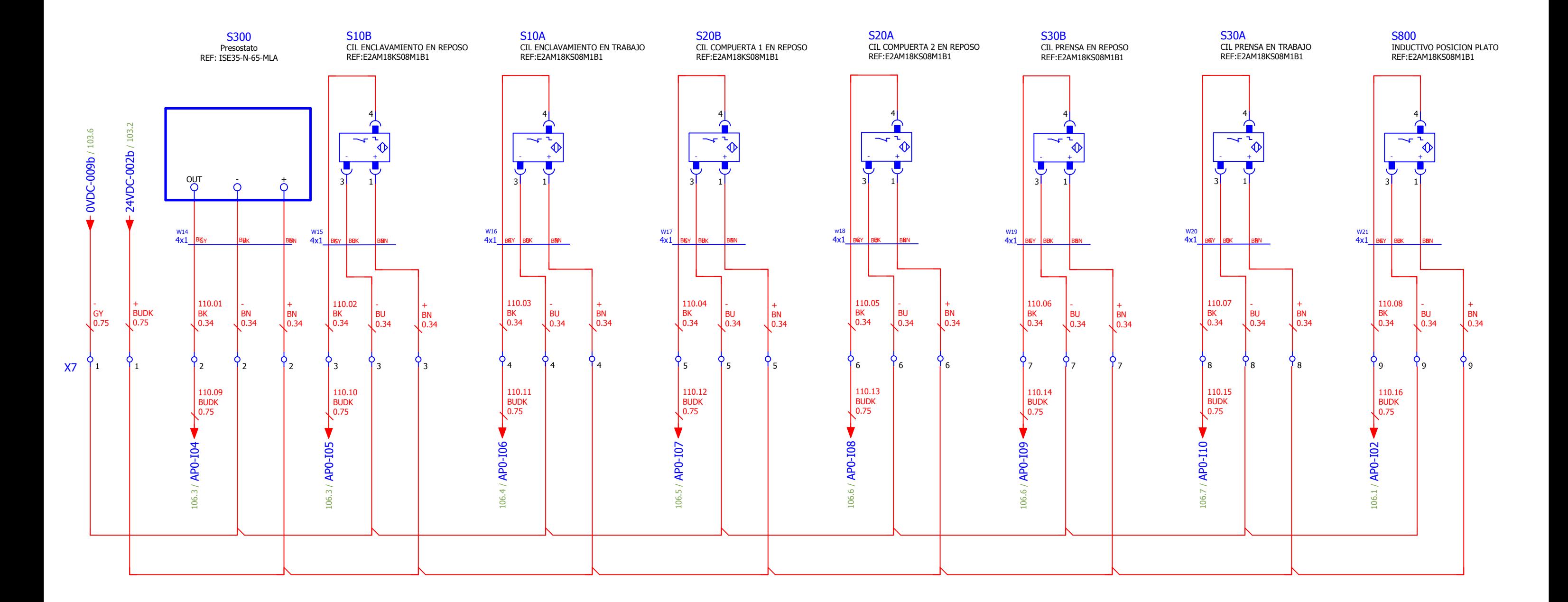

![](_page_54_Picture_0.jpeg)

![](_page_54_Picture_1.jpeg)

## **Automatización de un útil de prensado del zócalo de un diferencial**

Documento Nº 3: Pliego de condiciones

AUTOR/A: Rubio March, Arturo Tutor/a: Blanes Campos, Carlos Cotutor/a externo: García Barres, Albert CURSO ACADÉMICO: 2021/2022

![](_page_55_Picture_0.jpeg)

![](_page_55_Picture_1.jpeg)

## *Índice:*

![](_page_55_Picture_98.jpeg)

![](_page_56_Picture_0.jpeg)

![](_page_56_Picture_1.jpeg)

## **1. Condiciones Generales**

Este proyecto tiene carácter de obligado cumplimiento una vez sellado y legalizado, debiendo ser objeto de aprobación previa todas aquellas modificaciones al mismo durante su ejecución. La redacción sigue la pauta de la norma UNE 157001, sobre la normalización española de documentos de proyectos relativos a la ingeniería. Sea así, se cumplen los criterios generales para la elaboración formal de los documentos que constituyen el proyecto técnico sobre el útil de prensado de zócalos.

## *1.1.Objeto*

Esta especificación se refiere a la instalación eléctrica y programación de un útil de prensado de zócalos.

Esta instalación controlará la información de los distintos sensores y controladores pudiendo así llevar a cabo un control automático del proceso de prensado. Minimizando así el uso de mano de obra y mejorando la productividad y rendimiento del proceso.

La instalación será fácilmente manipulable por los trabajadores, minimizando el esfuerzo de estos en la tarea de prensado. Además, contará con las medidas de seguridad necesarias para que el trabajador no corra ningún tipo de riesgo durante su uso. Esto es imprescindible debido a que se trata de un proceso semiautomático en el cual el operario interactúa con la máquina, siendo peligroso su mal uso.

Quedan excluidas de esta especificación la parte mecánica y neumática de la instalación, siendo este objeto de otro proyecto fuera de nuestro alcance.

### *1.2.Normativa*

La normativa fue expuesta en la redacción de la memoria del proyecto, por eso es que aquí solo vamos a referirnos a ella para poder apreciar que se respeta toda la normativa vigente relativa a la instalación del proyecto

## **2. Materiales**

En este apartado vamos a definir las características más importantes de los materiales que implementamos en la instalación. Mucho de los materiales son puestos por la propia empresa cliente, como las electroválvulas, por eso quedan fuera de este documento. Solo aparecerán los materiales proporcionados por nuestra empresa.

#### *2.1 Subsistema de potencia:*

### *2.1.1 Alimentación:*

#### **Seccionador de 25A. Ref.: VCF1GE**

Características:

Esta versión de tres polos está compuesta de un material no corrosivo y resistente adecuado para entornos hostiles y es perfectamente adecuada para aplicaciones de control de motor manual. Muy fácil de conectar y de cablear cuando se trata de un cable sin perforar, lo que permite posiciones de entrada de cable variables.

![](_page_56_Picture_18.jpeg)

*Img.17 imagen del seccionador*

![](_page_57_Picture_0.jpeg)

![](_page_57_Picture_1.jpeg)

## *2.1.2 Protecciones:*

#### **Diferencial 2 polos 25 A 30 mA. Ref.: A9R60225**

Características:

[In] Corriente nominal: 25 A Tipo de red: CA sensibilidad de fuga a tierra: 30 mA Frecuencia de red: 50/60 Hz [Ue] Tensión nominal de empleo: 220...240 V CA 50/60 Hz Soporte de montaje: Carril DIN Altura: 85 mm Anchura: 36 mm Profundidad: 69 mm Peso del producto: 0.21 kg Durabilidad mecánica: 5000 ciclos

![](_page_57_Picture_6.jpeg)

*Img.18 diferencial de dos polos 25A*

## **Magnetotérmico 2 polos 25 A (Ref.: A9K17225), de 10A (Ref.: A9K17210) y de 16A (Ref.: A9K17216).**

A pesar de que cada uno de estos magnetotérmicos tendrán una sensibilidad de salto, tendremos las siguientes características en común:

Tipo de red: CA tecnología de unidad de disparo: Térmico-magnético código de curva: C Frecuencia de red: 50/60 Hz. Soporte de montaje: Carril DIN Altura: 85 mm Anchura: 36 mm Profundidad: 78.5 mm Peso del producto: 200 g. Durabilidad mecánica: 20000 ciclos Durabilidad eléctrica: 10000 ciclos

![](_page_57_Picture_11.jpeg)

*Img.19 Imagen de magnetotérmico 2 polos 25 A*

![](_page_58_Picture_0.jpeg)

## *2.1.3 Fuente de alimentación:*

## **Fuente 24V 3 A. Ref.: ABLS1A24031**

Características:

Num. De salidas: 1 salida Potencia máxima de salida: 75W Tensión de salida: 24V Tensión de alimentación: 85-264 VAc Corriente de salida: 3,13A

![](_page_58_Picture_5.jpeg)

![](_page_58_Picture_6.jpeg)

*Img.20 Fuente de alimentación*

## *2.2 Subsistema de control*

*2.2.1 Seguridad:*

### **2 modulo preventa parada de emergencia. Ref.: XPSUAF13AP**

Características:

Relé de seguridad PL/categoría según ISO13849-1: PL e/Cat. 4 SIL 3 (IEC 61508) Canales de entrada: 2 Circuitos de corriente de liberación: 2 x contactos NA Circuitos de corriente de señalización: 1 x contacto NC Con salida de diagnóstico Detección de cortocircuitos transversales Tensión de alimentación: 48-240 V CA/CC Conexión: Bornes roscados

![](_page_58_Picture_13.jpeg)

*Img.21 relé de seguridad*

![](_page_59_Picture_0.jpeg)

![](_page_59_Picture_1.jpeg)

#### **Seguridad de puerta. Ref.: XCSDMP5902**

Características:

Accionamiento en 3 lados: De cara a cara y de cara a lado Tolerancia 8mm a desalineación (5mm para XCS-DMC) Tecnología de láminas codificadas: El interruptor no se puede anular totalmente con un imán sencillo Carcasa de plástico rectangular Dimensiones: Compacto: H51 x W16 x D7mm, estándar: H88 x W25 x D13mm Disponible precableado o con conector en cable de conexión Protección IP66 / 67 conforme con EN/IEC 60529

![](_page_59_Picture_5.jpeg)

*Img.22 seguridad de la puerta*

#### **Seta emergencia panel 40mm Girar C/Fraude. Ref.: ZB4BS844**

Características: Material del bisel: Metal cromado plateado Diámetro de montaje: 22 mm. Forma de la cabeza de señalización: Circular Tipo de operador: Acción trigger y enclavamiento mecánico Reset: Girar para desenclavar Perfil del operador: Rojo Seta ø 40 mm. Sin marcado Anchura global cad: 40 mm Altura global cad: 40 mm Profundidad global cad: 57 mm Peso del producto: 0.073 kg Durabilidad mecánica: 300000 ciclos

![](_page_59_Picture_9.jpeg)

*Img.23 seta de seguridad*

#### *2.2.2 PLC:*

**PLC M221. Ref.: TM221C24R**

Características:

Alimentación: 100-240 VAc Entradas digitales: 24 entradas Salidas de relé: 16 salidas.

Serie: Modicon

![](_page_59_Picture_16.jpeg)

*Img.24 Modicon M221*

![](_page_60_Picture_0.jpeg)

![](_page_60_Picture_1.jpeg)

## *2.2.3 Sensores:*

#### **Detector inductivo M8 no enrasado con conector. Ref.: XS208BLPAM8**

Características:

Tipo de sensor: Sensores de proximidad inductivo Diseño del detector: M8 cilíndrico Tamaño: 53mm Tipo de cuerpo: fijo Técnica de cableado de detector: 3 hilos Distancia de detección nominal: 2,5 mm Tipo de salida: PNP

![](_page_60_Picture_6.jpeg)

*Img.25 detector inductivo*

#### *2.2.4 Electroválvulas y relés:*

**Relé 24vdc. Ref.: RXM4AB2BD**

Características:

Tensión de la bobina: 24 VDc Corriente de conmutación: 8ª Número de polos: 4 Resistencia de la bobina: 650Ω Potencia de la bobina: 900mW Longitud: 21mm Profundidad: 47,7 mm

![](_page_60_Picture_12.jpeg)

*Img.26 Cabeza del relé*

## **3. Condiciones de la ejecución.**

Para realizar el control de la ejecución, inicialmente se clasifican todos los elementos en sus subsistemas y se comprobará que se encuentren en su totalidad disponibles, la ausencia de elementos repercutirá en el plazo del proyecto.

Todos los elementos deberán de entrar dentro del cuadro de dimensiones 600x400x250, siendo estos elementos repartidos en la disposición que se considere más útil a la hora de programarla.

Todo el proceso es controlado por un PLC programable, cuyo conexionado con la maquinaria se realizará mediante la instalación progresiva de los elementos, es decir, una vez completada la instalación del útil se realiza el conexionado con el PLC. Además, se instalarán botones de accionamiento y parada para un uso más intuitivo del usuario.

![](_page_61_Picture_0.jpeg)

![](_page_61_Picture_1.jpeg)

## **4. Prueba de servicio**

La primera prueba de servicio será comprobar que los detectores de las posiciones de los cilindros detectan correctamente, y en caso de que no sea así modificarlos para evitar errores en la detección que puedan producir fallos en el sistema.

Seguidamente se comprobará el funcionamiento de los elementos de seguridad, viendo si estos detectan correctamente y protegen al operario de posibles negligencias en el uso del útil.

![](_page_62_Picture_0.jpeg)

![](_page_62_Picture_1.jpeg)

## **Automatización de un útil de prensado del zócalo de un diferencial**

Documento Nº 4: Presupuesto

AUTOR/A: Rubio March, Arturo Tutor/a: Blanes Campos, Carlos Cotutor/a externo: García Barres, Albert CURSO ACADÉMICO: 2021/2022

![](_page_63_Picture_0.jpeg)

![](_page_63_Picture_2.jpeg)

Dentro del presupuesto no tenemos todos los componentes usados dentro de la instalación, debido a que algunos de estos componentes son proporcionados por los clientes. Un ejemplo serían las electroválvulas o los sensores de barrera de seguridad.

Se realiza la siguiente lista de material necesario para la instalación indicando el precio y cantidad de cada uno de los elementos, con el objetivo de tener un precio desglosado por componentes para que el cliente sea sabedor de que cuesta cada uno de elementos de la instalación.

![](_page_63_Picture_54.jpeg)

#### *Img.27 Cuadro de costes según naturaleza*

Isacta control tiene la política de cobrar un 30% en beneficios por la búsqueda y obtención del material necesario para las instalaciones.

![](_page_64_Picture_0.jpeg)

![](_page_64_Picture_1.jpeg)

Una vez tenemos claro cuanto es el coste del material de la instalación, se muestra un cuadro con la ponderación de horas necesarias para realizar el trabajo y el precio que estas supondrán. En el siguinete cuadro se muestra el precio total de la mano de obra del proyecto.

![](_page_64_Picture_52.jpeg)

*Img.28 Cuadro con los costes de mano de obra*

Finalmente procederemos a mostrar un cuadro en el que se mostrarán los parciales de material y de mano de obra, incluyendo los impuestos. Así en cliente podrá ver claramente de donde proceden los precios y por lo que está pagando para poder decidir si le parece justo el presupuesto.

|               | <b>MATERIAL</b> | <b>MANO DE OBRA</b> | <b>TOTAL ANTES DE</b><br><b>IMPUESTOS</b> | <b>IMPUESTOS</b> | <b>PRESUPUESTO</b><br>TOTAL |
|---------------|-----------------|---------------------|-------------------------------------------|------------------|-----------------------------|
| <b>PRECIO</b> | $2.457 \in$     | 1.408€              | $3.865 \in$                               | $811.65 \in$     | 4.677€                      |

*Img.29 Cuadro con el resumen de costes del proyecto*

El precio final de la instalación con todo incluido son 4.677€. Este será el presupuesto que fue aceptado por la empresa de Iner Tecnología Industrial Aplicada S.L. aprobando así el proyecto.